# **Inhaltsverzeichnis**

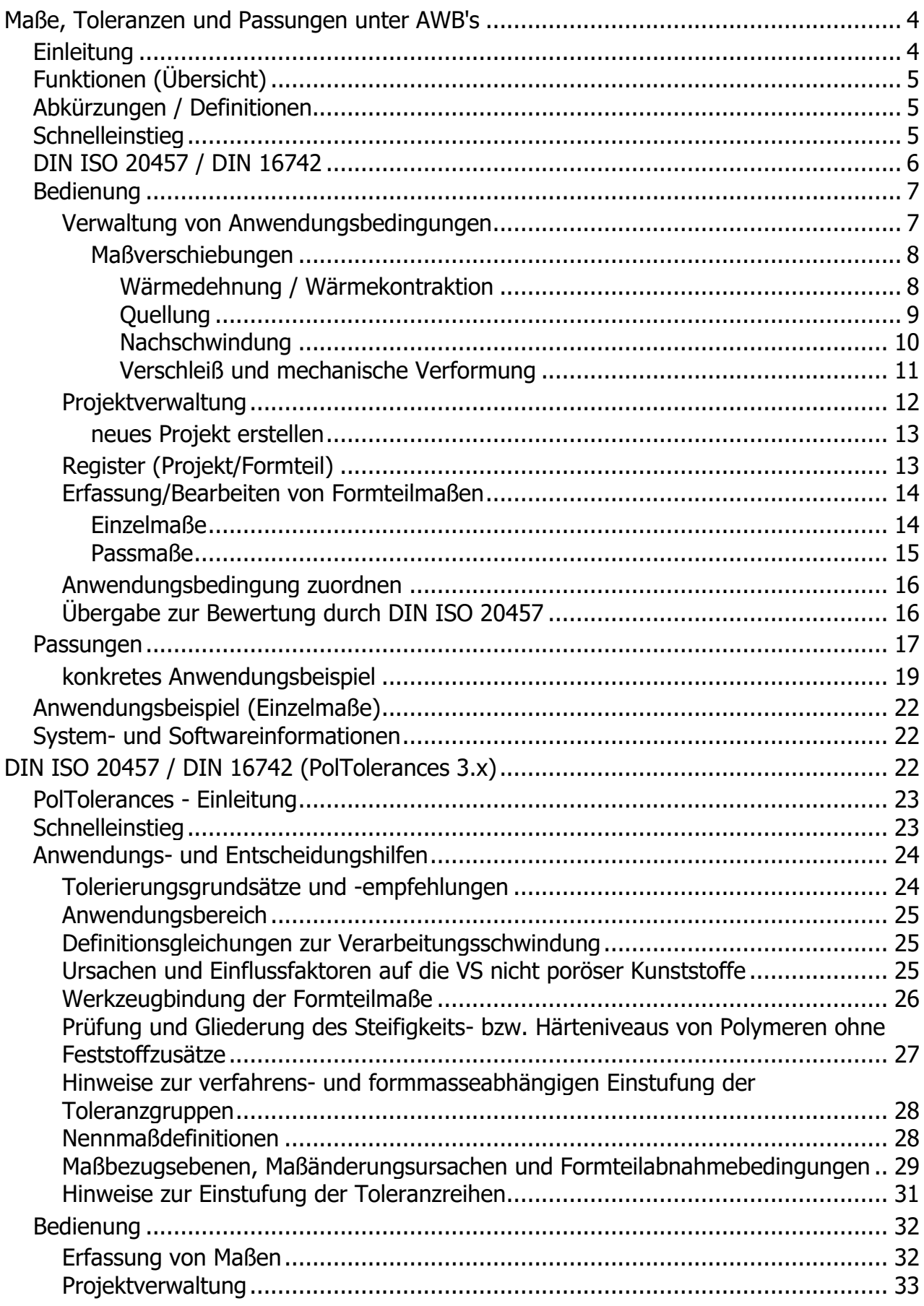

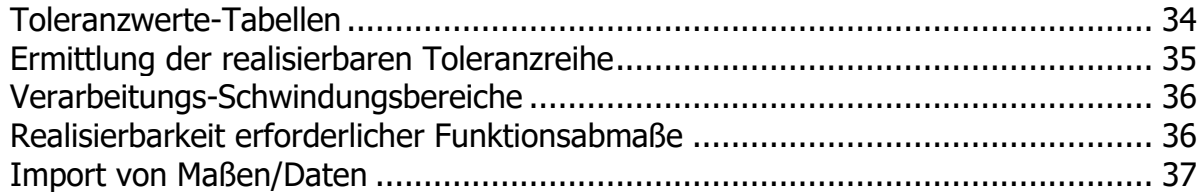

## <span id="page-3-0"></span>**Maße, Toleranzen und Passungen unter AWB's**

Die Hauptansicht für Projekte zu *Maßen, Toleranzen und Passungen unter Anwendungsbedingungen (AWB's) ...*

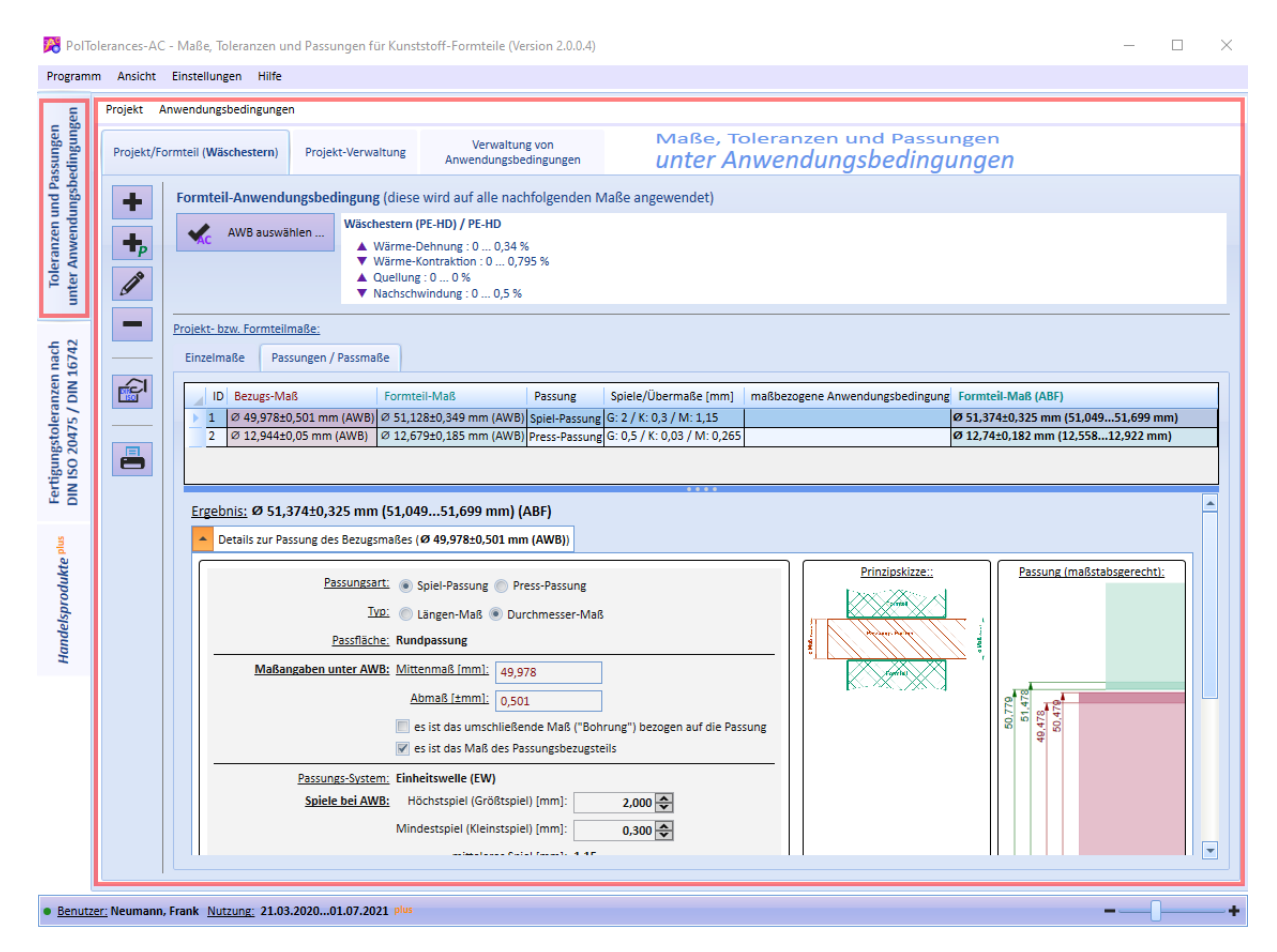

## <span id="page-3-1"></span>**Einleitung**

Die Basis für die Formteilentwicklung, Werkzeugkonstruktion und Fertigung sind Formteil-Einsatzbedingungen bzw. -Anwendungsbedingungen (*AWB*).

Ausgehend von anwendungsbedingten bzw. funktionalen Anforderungen an Maße, Toleranzen und Passungen müssen die festgelegten Werte auf die anderen Maßbezugsebenen (z.B. Abnahmebedingungen der Formteilfertigung - *ABF*) transformiert werden.

Liegen die Maße unter *ABF* vor, dann kann für Kunststoff-Formteile mittels der **DIN ISO 20457** (auch Bestandteil dieser Software) entschieden werden, **ob**, **wie** und **unter welchen Bedingungen** die Maße und Toleranzen realisierbar sind. Das kann u.U. auch dazu führen, dass bereits getroffene Entscheidungen bezüglich (Form-)teil-Werkstoff und/oder den Zulieferteilen präzisiert werden müssen. Dies wiederum bedingt ggf. Korrekturen/Präzisierungen bezüglich der Werkzeugkonstruktion. Es handelt sich also hierbei i.d.R. um einen iterativen Prozess.

Die Definition von Anwendungsbedingungen und den ggf. daraus resultierenden (werkstoffabhängigen) Maßverschiebungen ist die Grundlage der Berechnung/Transformation auf andere Maßbezugsebenen.

#### Die Software unterstützt u.a. bei der Transformation zwischen den Maßbezugsebenen *Anwendungsbedingung (AWB)* und *Abnahmebedingungen der Formteilfertigung (ABF)*.

Bauteile die aus verschiedenen Einzelteilen unterschiedlicher Werkstoffe bestehen, müssen ebenfalls unter Anwendungsbedingungen betrachtet werden. Das bedeutet, dass auch Maße/Toleranzen/Maßänderungen von Zulieferteilen ggf. erst unter den Bauteil-Einsatzbedingungen ermittelt werden müssen, um diese z.B. für Passungsberechnungen verwenden zu können.

# <span id="page-4-0"></span>**Funktionen (Übersicht)**

Schwerpunkte der Software sind Berechnungen zu **Maßen**, **Toleranzen und Passungen** von (Form-)teilen **unter Anwendungsbedingungen** (AWB).

- Anwendungsbedingungen (AWB) verwalten (erstellen, bearbeiten, löschen)
- Pro Anwendungsbedingung können verschiedenen Maßverschiebungen definiert werden.
- für Maßverschiebungen wie *Wärmedehnung*, *Wärmekontraktion* und *Quellung* sind zusätzlich entsprechende Berechnungsalgorithmen nutzbar.
- Projekte/(Form-)teile verwalten (erstellen, bearbeiten, löschen)
- beliebige (Formteil-)einzelmaße innerhalb eines Projektes erfassen, bearbeiten, berechnen, ...
- Passungen aus Sicht des (Form-)teiles unter AWB erfassen, bearbeiten, berechnen. Die Übernahme von AWB-Maßen aus anderen Projekten ist dabei möglich.
- Passungen werden u.a. (maßstabsgerecht) grafisch angezeigt
- Anwendungsbedingungen dem (Form-)teil und/oder einzelnen Maßen zuordnen
- sofortige Berechnung der Maße und Toleranzen unter AWB [oder unter ABF \(Abnahmebedingungen](#page-4-1)  [der Fertigung\)](#page-4-1)
- einfache Übergabe von berechneten ABF-Maßen zur Bewertung durch die Software-Funktionen nach DIN ISO 20457.
- Drucken der Liste der verwalteten Anwendungsbedingungen mit allen Details
- Drucken aller Details eines Projektes
- Datenbank-Backup und Datenbank-Wiederherstellung

Die Software enthält darüber hinaus auch **alle [Funktionen](#page-21-2)** zur **DIN ISO 20457** / **DIN 16742** unserer Software *PolToleraces (3.x)*.

## <span id="page-4-1"></span>**Abkürzungen / Definitionen**

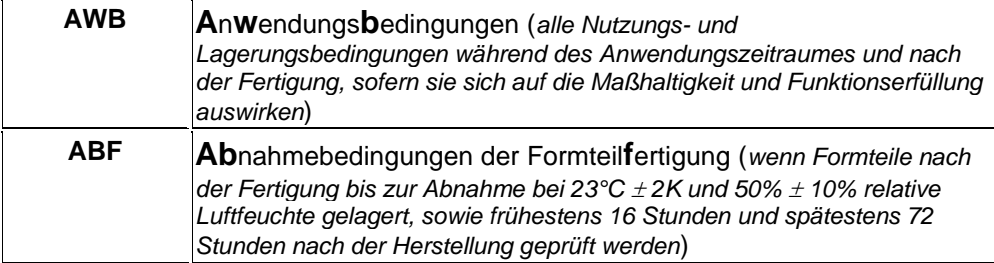

## <span id="page-4-2"></span>**Schnelleinstieg**

Die Verwaltung/Definition von Anwendungsbedingungen und die Bearbeitung von Formteilprojekten sind innerhalb dieser Software zunächst einmal zwei voneinander unabhängige Arbeitsschritte.

Bei der Bearbeitung der Formteilprojekte werden dann die vorher definierten Anwendungsbedingungen den Maßen zugeordnet und die Maßänderungen berechnet. Somit können einmal definierte Anwendungsbedingungen auch in verschiedenen Formteilprojekten genutzt werden.

Im folgenden Bild sind die Register

- zur Bearbeitung und Verwaltung von **Projekten** und
- zur Verwaltung von **Anwendungsbedingungen**

zu sehen.

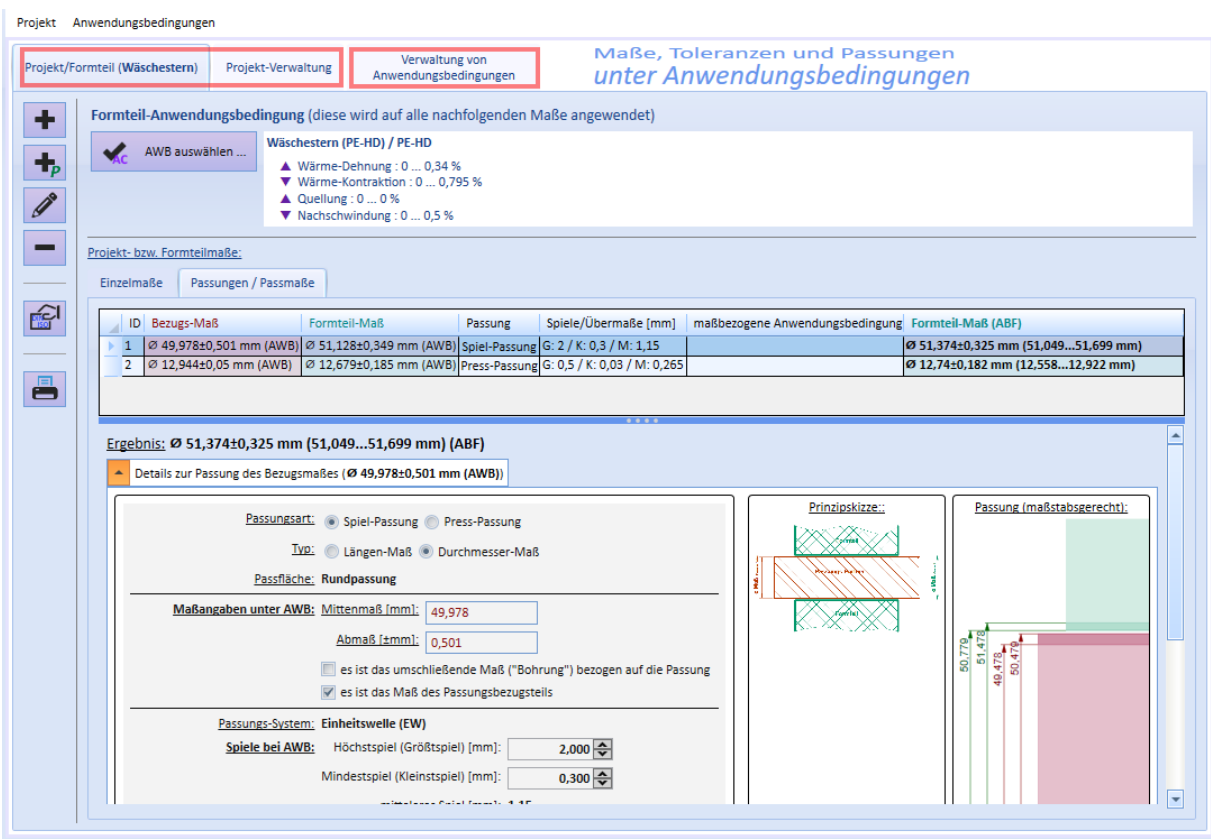

**Beispiel-Aufgabenstellung**: Sie möchten bestimmte Maße eines Kunststoff-Formteiles unter Anwendungsbedingungen (AWB) untersuchen/bewerten. Einige dieser Maße sind ggf. Passmaße und Sie möchten zusätzlich die Passungen unter AWB untersuchen/festlegen.

- 1. Öffnen Sie über den Menüpunkt "*Fenster (Verwaltung von Anwendungsbedingungen) anzeigen*" das entsprechende Fenster.
- 2. Erstellen Sie die Anwendungsbedingungen [\(AWB\)](#page-4-1), die für Ihr Formteil/Formteilmaß gelten sollen (siehe auch: [Verwaltung von Anwendungsbedingungen\)](#page-6-1)
- 3. Öffnen Sie über das Hauptmenü und den Menüpunkt "*Projekt-Fenster anzeigen*" das Projekt-Fenster
- 4. Erstellen Sie ein neues [Projekt](#page-11-0)
- 5. Erfassen Sie Einzelmaße des (Form-)teiles, die unter Anwendungsbedingungen (AWB) oder Abnahmebedingungen der Fertigung (ABF) betrachtet werden sollen.
- 6. Erfassen Sie Passungen aus Sicht des (Form-)teiles unter AWB. Definieren Sie die Maße des Passungspartners sowie Spiele bzw. Übermaße unter AWB. Daraus ergeben sich die Maßangaben des Formteiles, die dann zur weiteren Berechnung verwendet werden.
- 7. Ordnen Sie dem Projekt/Formteil nun die vorher definierte Anwendungsbedingung (AWB) zu
- 8. Pro Maß kann optional eine nur dieses Maß betreffende AWB zusätzlich zugeordnet werden (z.B. bei Verschleiß oder Verformung)
- 9. Die Maße unter AWB/ABF werden darauf hin sofort berechnet und angezeigt
- 10. Zum Schluss können Sie einzelne Maße zur Bewertung an die [Funktionen der DIN ISO 20457](#page-15-1) übernehmen.

Ein ausführlich beschriebenes Beispiel finden Sie [hier.](#page-18-0)

## <span id="page-5-0"></span>**DIN ISO 20457 / DIN 16742**

#### **Toleranzen für Kunststoff-Formteile nach DIN ISO 20457 / DIN 16742**

- Sowohl die Software *PolTolerances-AC* als auch *PolTolerances (3.x)* unterstützt die direkte Tolerierung von Längenmaßen einschließlich Allgemeintoleranzen, die direkte Positionstolerierung mit zylindrischen Toleranzzonen und Toleranzen für Profilformabweichungen nach o.g. Norm. Es handelt sich hierbei um Berechnungen/Betrachtungen bei Abnahmebedingungen der Formteilfertigung (ABF).
- Detailinfomaitonen hierzu und finden Sie in der [Hilfe](#page-21-2) zu *PolTolerance (3.x)*.
- **Alle diese Funktionen** der Software *PolTolerances (3.x)* sind auch in der hier beschriebenen

#### Software *PolTolerances-AC* enthalten.

Der **Hauptfocus** der Software *PolTolerances-AC* liegt auf der Berechnung/Betrachtung von (Formteil- )maßen, Toleranzen und Passungen unter Anwendungsbedingungen (AWB), der Transformation auf die Maßbezugsebene ABF und einer anschließenden Bewertung durch die Funktionen der DIN ISO 20457.

## <span id="page-6-0"></span>**Bedienung**

Die Software ist für alle möglichen Aufgabenstellungen zur Betrachtung von Maßen, Toleranzen und Passungen unter Anwendungsbedingungen (AWB) ausgelegt.

Nachfolgend werden die wichtigsten Funktionen der Bedienung im Detail beschrieben.

*Hinweis: Nachfolgend gezeigte Screenshots können sich u.U. etwas von denen der aktuellen Softwareversion unterscheiden. Wir bemühen uns, diese Beschreibung immer entsprechend aktuell zu halten.*

[Verwaltung von Anwendungsbedingungen](#page-6-1)

**[Projektverwaltung](#page-11-0)** 

[Register \(Projekt/Formteil\)](#page-12-1)

[Erfassung/Bearbeiten von Formteilmaßen](#page-13-0)

[AWB zuordnen](#page-15-0)

[Übergabe zur Bewertung durch DIN ISO 20457](#page-15-1)

#### <span id="page-6-1"></span>**Verwaltung von Anwendungsbedingungen**

Zunächst müssen Anwendungsbedingungen definiert werden, um:

- Maße unter Anwendungsbedingungen (AWB) berechnen zu können *oder*
- AWB-Maße zu erfassen und dieses dann auf Maße unter Abnahmebedingungen der Fertigung (ABF) umzurechnen.

Über das nachfolgend gezeigte Fenster werden alle AWB's aufgelistet und können entsprechend verwaltet werden.

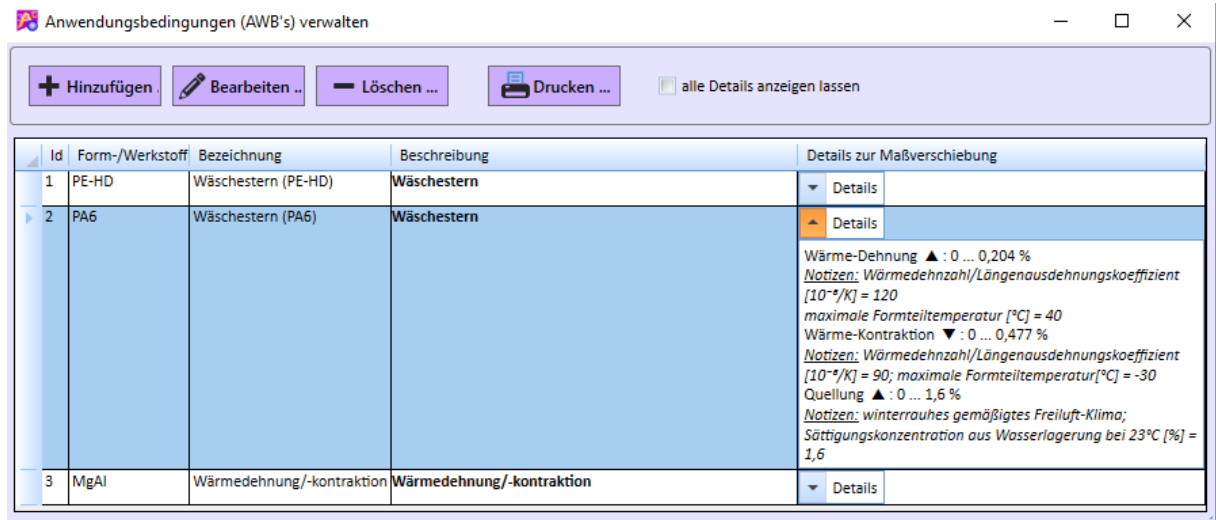

Sie können mittels der im Bild gezeigten Schalter:

• **neue** Anwendungsbedingungen **erstellen**

- eine ausgewählte AWB **bearbeiten**. Die nachträgliche Bearbeitung einer AWB führt dazu, dass die Werte eines Projektes (in dem diese AWB verwendet wird) neu berechnet werden.
- eine ausgewählte AWB **löschen**. Dabei können nur die AWB's gelöscht werden, die noch keinem Projekt zugeordnet wurde.
- die Liste aller AWB's **drucken**

#### <span id="page-7-0"></span>Maßverschiebungen

Für die nachfolgenden Maßverschiebungen gibt es softwaretechnische Unterstützung durch entsprechende Berechnungs-Algorithmen:

[Wärmedehnung / Wärmekontraktion](#page-7-1)

**[Quellung](#page-8-0)** 

**[Nachschwindung](#page-9-0)** 

#### [Verschleiß und mechanische Verformung](#page-10-0)

Der Dialog zur Erfassung von Maßverschiebungen ist geteilt. Auf der **linken Seite** können Sie den Minimalund Maximalwert der Maßverschiebung eintragen. Sie müssen lediglich angeben, ob die Maßverschiebung zu einer Maßvergrößerung oder Maßverkleinerung führt.

Auf der **rechten Seite** sind die Typen der Maßverschiebungen zu sehen. Sie müssen zusätzlich einen Typ auswählen. Sobald Sie einen Typ ausgewählt haben, werden Ihnen ggf. entsprechende Unterstützungsdialoge angezeigt, um die Maßverschiebung berechnen und übernehmen zu können. Weiterhin ist die Richtung der Maßänderung damit vorgegeben.

Sobald Sie berechnete Werte übernehmen, wir automatisch ein Text erzeugt, der als Notizen links mit übernommen wird. Hier sind alle Details zur Berechnung enthalten, um diese später ggf. nachvollziehen zu können.

Sie können die Werte links jederzeit überschreiben, wenn Sie genauere Informationen haben.

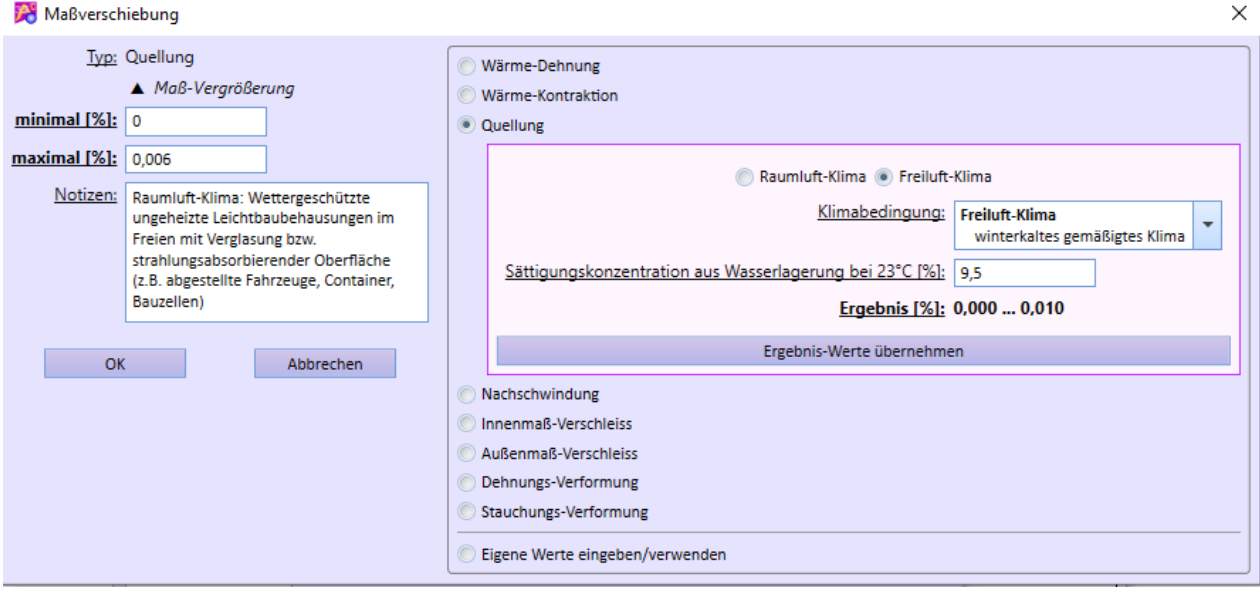

<span id="page-7-1"></span>Wärmedehnung / Wärmekontraktion

- Für die Berechnung der Maßverschiebung aufgrund Wärmedehnung bzw. Wärmekontraktion sind Längenausdehnungskoeffizienten des Werkstoffes anzugeben.
- In der Software ist u.a. eine Berechnung des Längenausdehnungskoeffizienten enthalten.

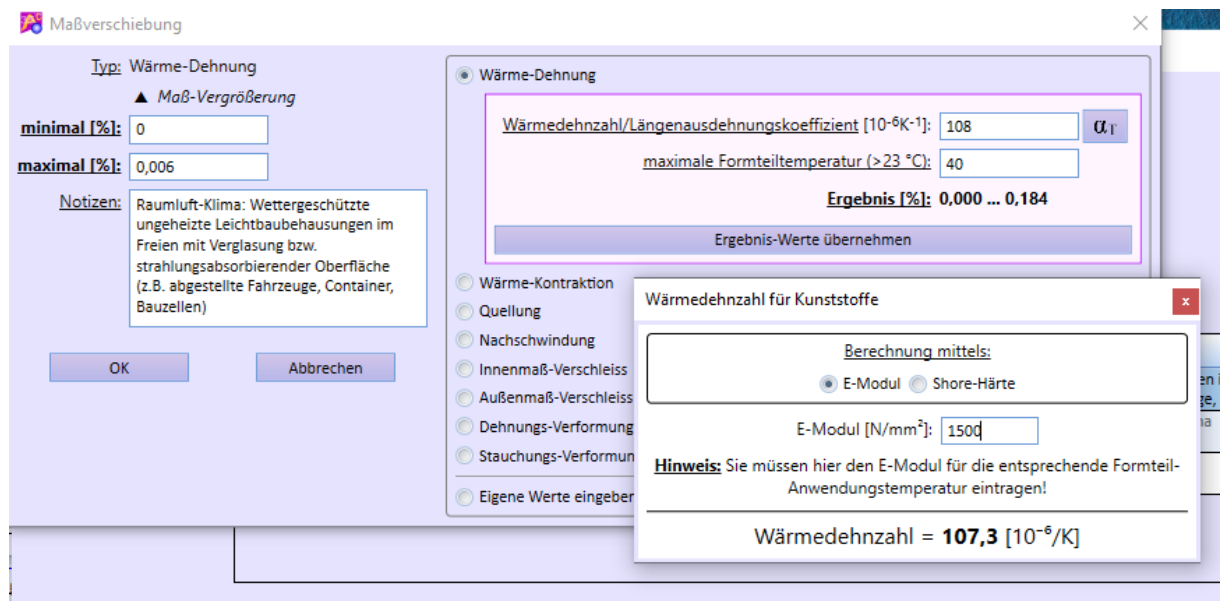

• Die Werte für Längenausdehnungskoeffizienten für Kunststoffe können Sie ggf. auch der Software-Komponente "*Handelsprodukte*" entnehmen. **Beachten Sie**, dass **Längenausdehnungskoeffizienten** von **Kunststoffen temperaturabhängig** sind.

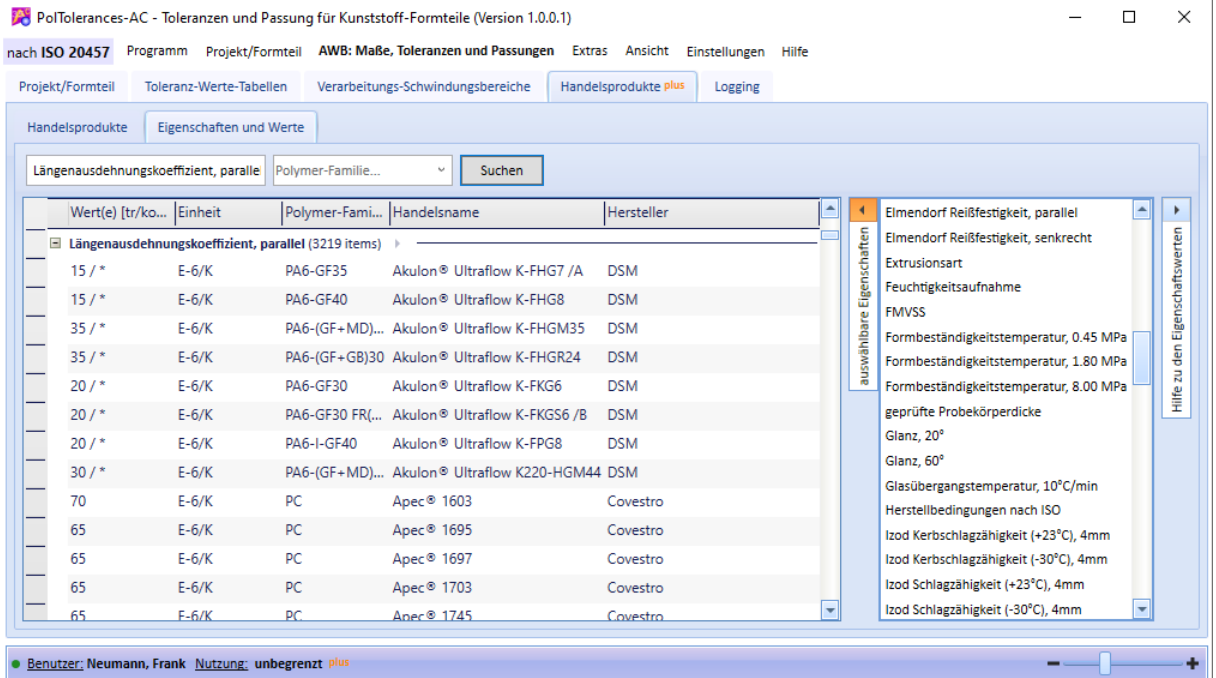

#### <span id="page-8-0"></span>Quellung

- Die Quellung ist abhängig von entsprechenden Klimabedingungen. Wir unterscheiden bei der Berechnung zwischen **Freiluftklimate** und **Innenraumklimate**.
- Die Wassersättigungskonzentration für Wasserlagerung bei 23 °C ist als Basiskennwert in Werkstoff-Datenbanken enthalten bzw. den Werkstoff-Herstellerangaben zu entnehmen.

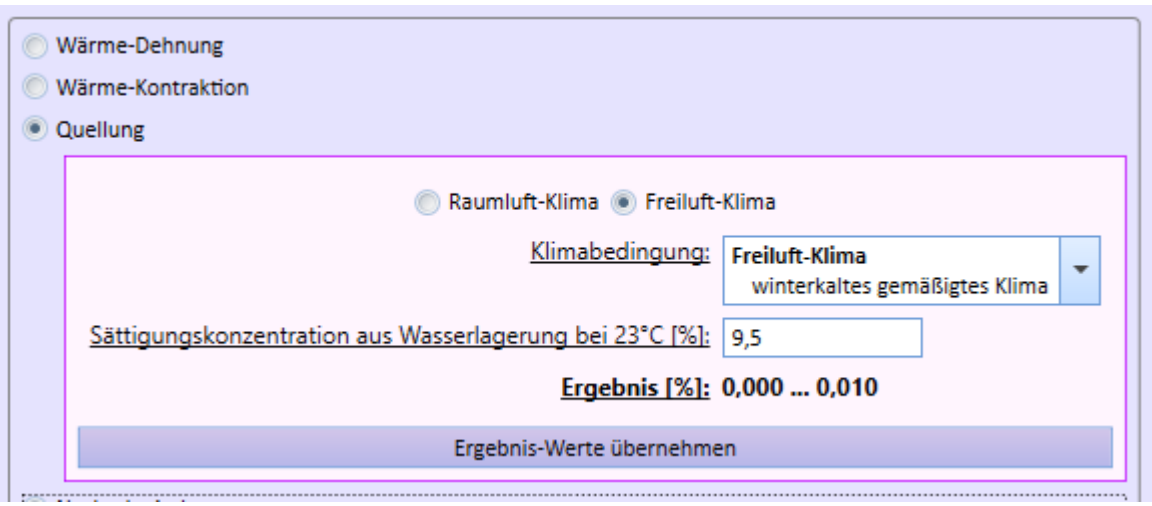

#### <span id="page-9-0"></span>Nachschwindung

• Für thermoplastische Kunststoffe sind Berechnungen zur maximalen Nachschwindung in der Software enthalten.

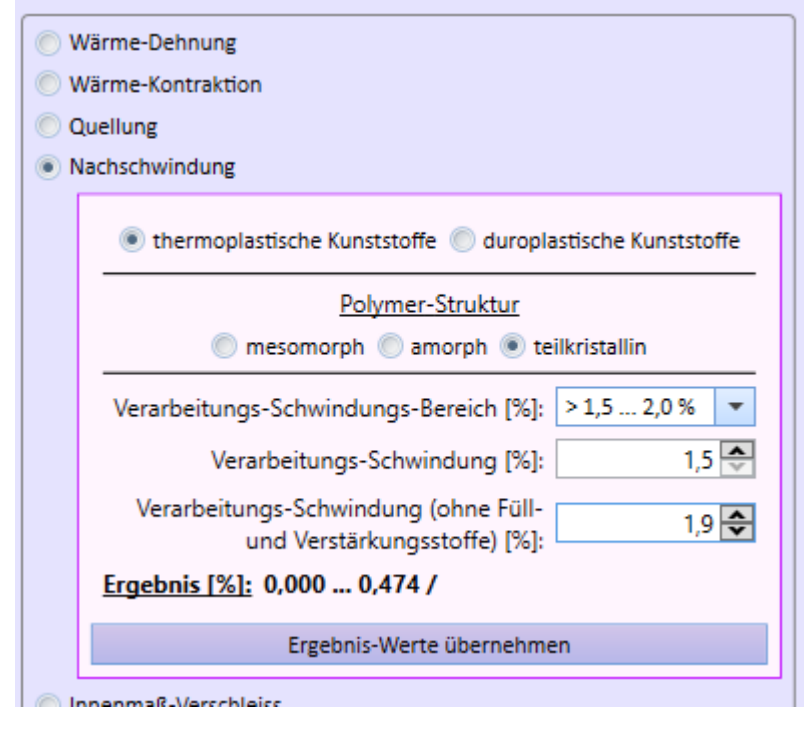

• für duroplastische Kunststoffe stellen wir Minimal- und Maximalwerte der Nachschwindung als Auswahl zur Verfügung

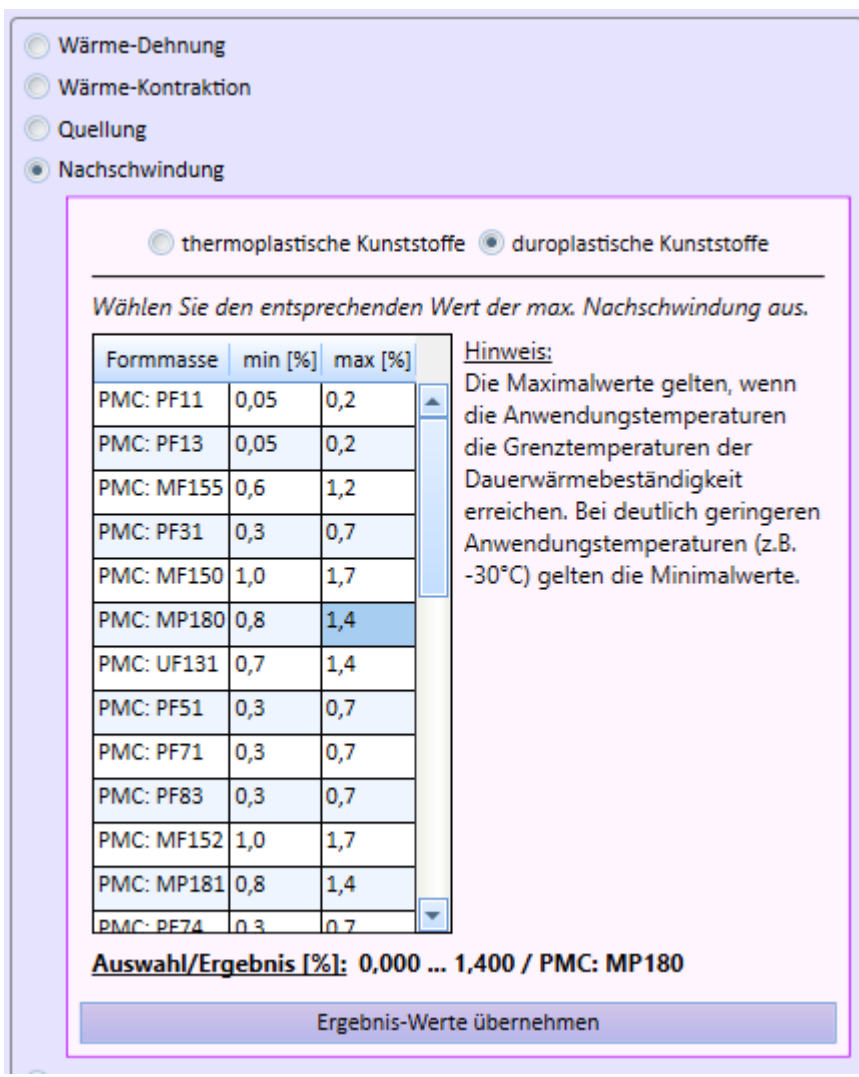

#### <span id="page-10-0"></span>Verschleiß und mechanische Verformung

Maßverschiebungen aufgrund von Verschleiß und/oder mechanischer Verformung werden in der Regel als Maßverschiebung für ein einzelnes (Formteil-)maß berücksichtigt und müssen demzufolge dem entsprechenden Maß ggf. zusätzlich zugeordnet werden können.

Das geschieht in den Dialogen zur Erfassung und Bearbeitung von Einzelmaßen bzw. Passungen.

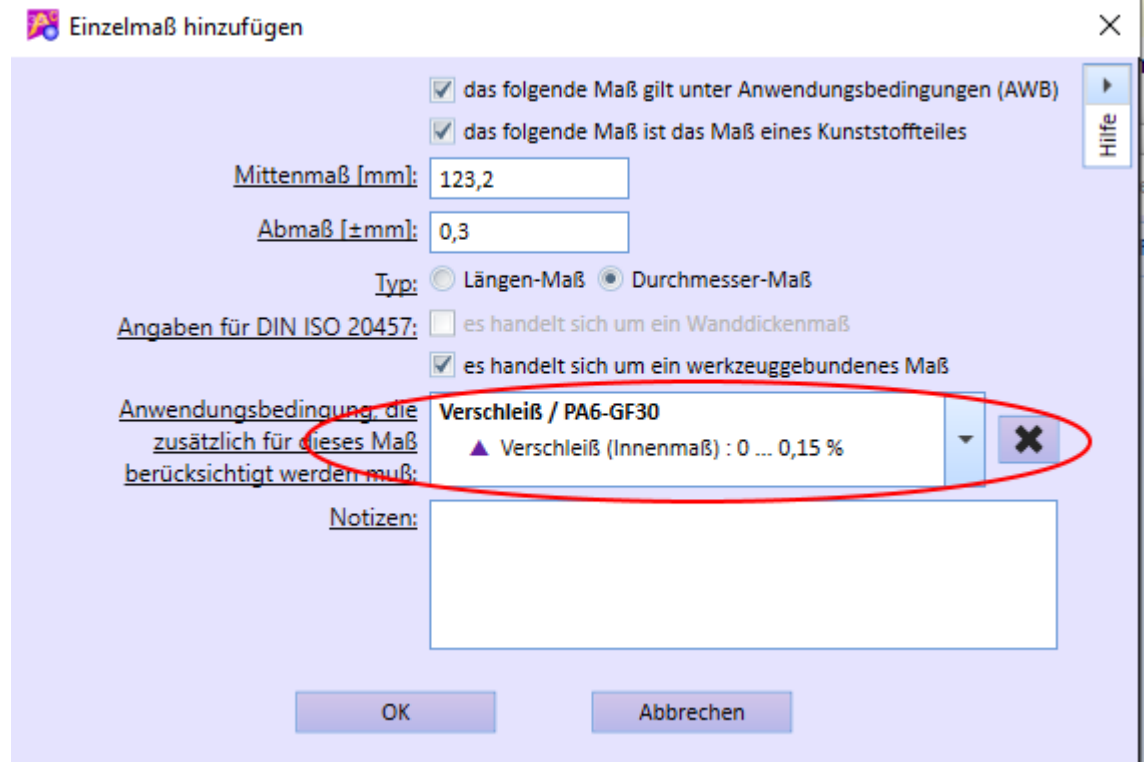

siehe auch: [Erfassung/Bearbeiten von Formteilmaßen](#page-13-0)

## <span id="page-11-0"></span>**Projektverwaltung**

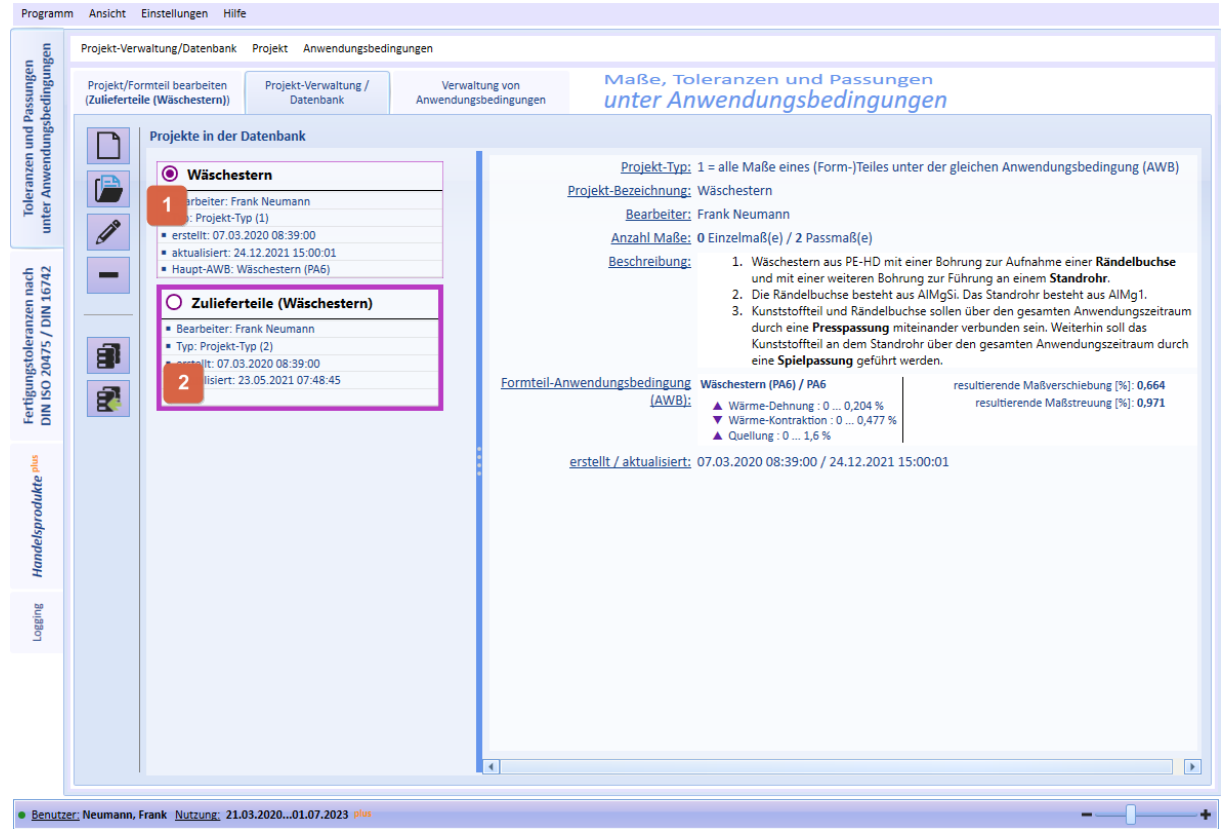

Im Register *Projekt-Verwaltung/Datenbank* sind alle aktuell gespeicherten Projekte sichtbar. Das **aktuell geladene** Projekt wird in dieser Ansicht **dick umrandet** angezeigt 2 . Das aktuell **ausgewählte** Projekt ist durch das Symbol ◉ erkennbar 1 . Das **ausgewählte** Projekt kann bearbeitet oder gelöscht werden. Zur

Auswahl einen Projektes klicken Sie mit der Maus in das Symbol ◉ bzw. in den Überschriftentext.

Im rechten Teil des Fensters sind Details zum **aktuell ausgewählten** Projekt zu sehen.

Nachfolgend die Kurzbeschreibung der Funktionen bzw. Schalter der Ansicht *Projekt-Verwaltung/Datenbank*:

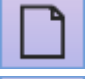

[Neues Projekt](#page-12-0) erstellen.

Die Daten des ausgewählten Projektes laden. Anschließend werden alle Details im Projekt-Register angezeigt.

Die Projekt-Grunddaten (Bezeichnung, Bearbeiter, Beschreibung) bearbeiten.

Das ausgewählte Projekt löschen.

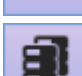

Datenbank sichern/archivieren (siehe auch: [System\)](#page-21-1)

Datenbank wiederherstellen (siehe auch: [System\)](#page-21-1)

#### <span id="page-12-0"></span>neues Projekt erstellen

Es gibt zwei grundsätzliche Projekttypen in der Software:

## **Projekt-Typ 1**

Diesen Projekt-Typ sollten Sie i.d.R. dann wählen, wenn Sie **ein** bestimmtes (Form-)Teil betrachten und dessen Maße bzw. Passungen definieren und berechnen möchten. Dabei ist zu berücksichtigen, dass **alle Maße/Passungen** der **gleichen Anwendungsbedingung** (AWB) unterliegen. Wenn erforderlich kann zusätzlich eine maß-spezifische Anwendungsbedingung (z.B. Verschleiß oder mechanische Verformung) berücksichtigt werden.

## **Projekt-Typ 2**

Bei diesem Projekt-Typ gibt es keine übergeordnete Anwendungsbedingung (AWB). In diesem Projekt können Sie Einzelmaße von unterschiedlichen (Form-)Teilen aus ggf. unterschiedlichen Werkstoffen mit ggf. unterschiedlichen Anwendungsbedingungen erfassen und berechnen.

Da u.a. bei **Passungsberechnungen** alle Maße auf dem **gleichen Maßbezugssystem** basieren müssen, ist eine vorherige Berechnung unter Anwendungsbedingungen erforderlich/sinnvoll. In der Software können dann diese Einzelmaße bei der Passungsberechnung einfach ausgewählt/zugeordnet werden.

Hinweis: Ab der **Software-Version 2.2.1.6** können Sie auch die Maße der Passungs-Bezugsteile direkt bei der Definition der Passung berechnen lassen. Damit ist die Erstellung eines **Projektes (Typ 2)** nicht zwingend erforderlich. Siehe auch [Passmaße.](#page-14-0)

## <span id="page-12-1"></span>**Register (Projekt/Formteil)**

Nachfolgend die Beschreibung der Funktionen/Schalter der (Formteil-)Projekte:

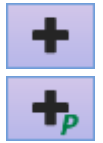

neues Einzel-Maß hinzufügen

neue Passung/neues Passmaß hinzufügen

 $\mathscr{I}$ ausgewähltes Maß (Einzelmaß, Passung/Passmaß) bearbeiten ausgewähltes Maß (Einzelmaß, Passung/Passmaß) löschen ausgewähltes Maß zur Bewertung durch die DIN ISO 20457 übernehmen/übergeben Pad<br>Pad 昌 Alle Details des Projektes drucken (Druckvorschau) Die für das aktuelle Projekt/(Form-)teil zu verwendende Anwendungsbedingung festlegen bzw. ändern.

### <span id="page-13-0"></span>**Erfassung/Bearbeiten von Formteilmaßen**

In der Software können sowohl Einzelmaße als auch Passungen/Passmaße für ein Formteil erfasst und bearbeitet werden.

#### <span id="page-13-1"></span>Einzelmaße

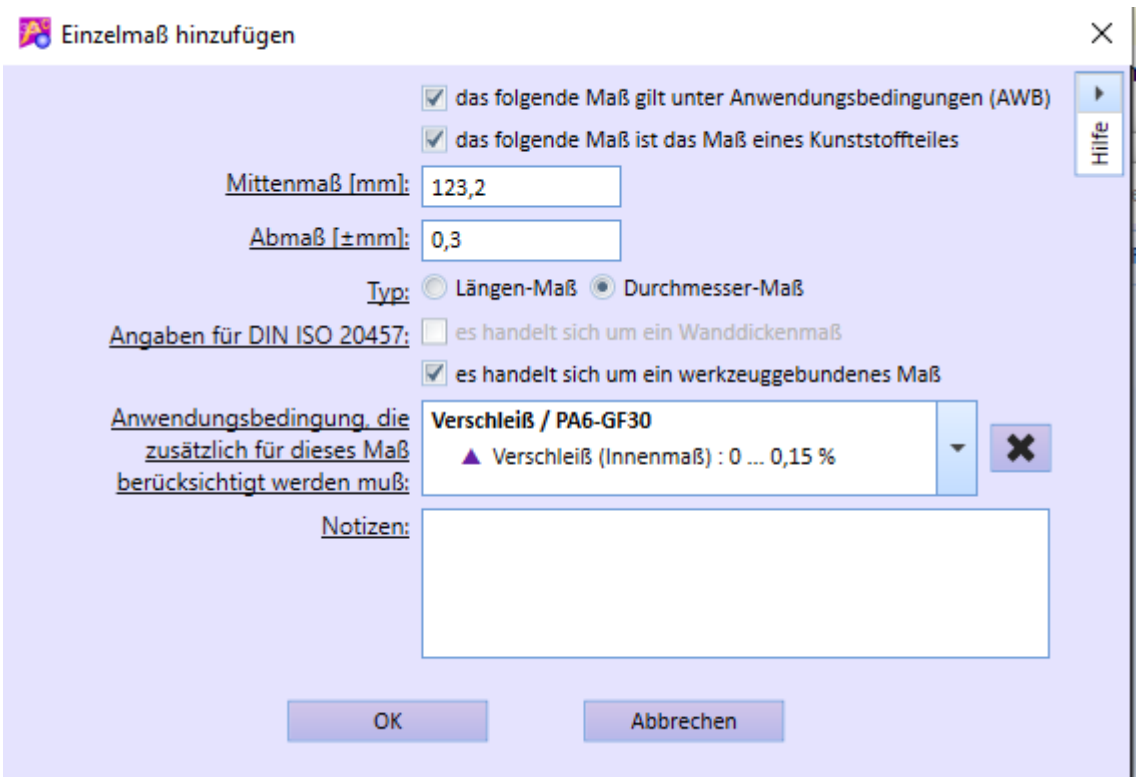

In dem gezeigten Dialog können Sie sowohl neue Einzel-Maße erfassen oder bestehende nachträglich bearbeiten.

#### Hinweise zu den Eingaben und Entscheidungen:

#### *das folgende Maß gilt unter Anwendungsbedingungen (AWB)*

Markieren Sie diese Option, wenn es sich um ein AWB-Maß handelt und die Berechnung unter ABF erfolgen soll. Ansonsten ist das Maß unter ABF anzugeben und es erfolgt die Berechnung unter AWB

#### *das folgende Maß ist das Maß eines Kunststoffteiles*

Wenn diese Option markiert ist, werden ggf. weitere Angaben erforderlich. Diese werden dann u.a. für eine abschließende Bewertung durch die DIN ISO 20457 (innerhalb dieser

Software) verwendet.

#### *Angaben für DIN ISO 20457:*

Diese Angaben sind optional und werden bei der Bewertung des ABF-Maßes mit übergeben. Sie können diese Angaben auch nachträglich (nach der Übergabe) noch entsprechend setzen/bearbeiten.

#### *Anwendungsbedingung, die spezifisch für dieses Maß berücksichtigt werden muß*

Wählen Sie hier die Anwendungsbedingung aus, die für dieses Maß (ggf. zusätzlich) berücksichtigt werden muß.

Hinweis: In einem Formteil-Projekt wird i.d.R. eine Anwendungsbedingung zugeordnet, die für das gesamte Formteil gilt. Es gibt jedoch Maßänderungen unter AWB, die spezifisch nur für bestimmte Maße eines Formteiles gelten (z.B. Verschleiß).

#### <span id="page-14-0"></span>Passmaße

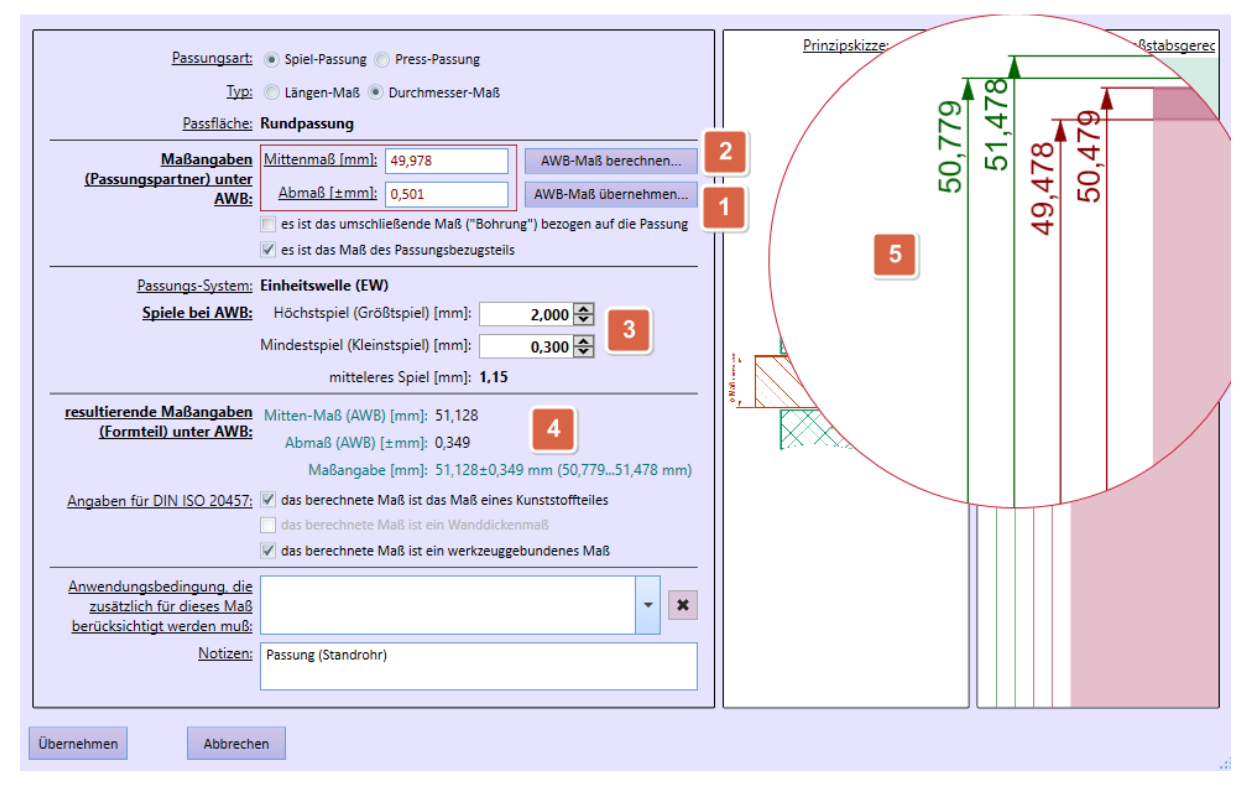

- Sie benötigen die Maßangaben des Passungs-Partners unter AWB. Haben Sie diese in einem anderen Projekt vorher berechnet, können Sie die Angaben über den Schalter "Maß übernehmen" 1 auswählen. Alternativ können Sie das AWB-Maß auch an diese Stelle berechnen 2 .
- Abhängig von der Passungsart "Spiel-Passung" oder "Press-Passung" geben Sie die Größt- und Kleinst-Spiele bzw. -Übermaße an 3 .
- Die resultierenden Maßangaben des (Form-)teilmaßes werden berechnet 4 . Diese Maßangaben sind dann die Basis für die weitere Berechnung unter ABF.
- Die Angaben zur DIN ISO 20457 sind optional und werden bei der Bewertung des ABF-Maßes mit übergeben.
- wie bei Einzelmaßen können Sie auch hier eine spezifische Anwendungsbedingung für die Passung/das Passmaß angeben

Rechts neben den Eingaben und Entscheidungen wird eine Prinzipskizze und ein maßstabsgerechte Grafik der Passung angezeigt 5 . Wenn Sie die Maus über die Grafik positionieren, wird der entsprechende

#### Bereich vergrößert angezeigt.

#### <span id="page-15-0"></span>**Anwendungsbedingung zuordnen**

Bei jedem Projekt sind neben der Erfassung von Einzel- und/oder Pass-Maßen auch die Festlegung der Anwendungsbedingung des (Form-)teiles erforderlich. Mit diesen Informationen können dann die Maße unter AWB/ABF berechnet werden.

Die AWB's können unabhängig vom jeweiligen Projekt erfasst werden und damit in mehreren Projekten verwendet werden [\(Verwaltung von Anwendungsbedingungen\)](#page-6-1).

Die Zuordnung der AWB zu einem Projekt ist jederzeit möglich und jederzeit änderbar. Die Zuordnung einer AWB zu einem Projekt bezieht sich auf alle Einzel- und Pass-Maße des Projektes und es werden alle AWB/ABF-Maße entsprechend berechnet (siehe auch: [Register \(Projekt/Formteil\)\)](#page-12-1).

Es gibt jedoch auch den Fall, dass **bestimmte Anwendungsbedingungen/Maßverschiebungen nur für bestimmte Maße** gelten (z.B. Verschleiß oder mechanische Verformung). Für diesen Fall kann eine Anwendungsbedingung auch einem einzelnen Maß bzw. Passung zusätzlich zugeordnet werden. Dann werden die Maßverschiebungen aus der AWB des Projektes mit der des jeweiligen Maßes kombiniert und die AWB/ABF-Maße berechnet.

siehe auch: [Verschleiß und mechanische Verformung](#page-10-0)

#### <span id="page-15-1"></span>**Übergabe zur Bewertung durch DIN ISO 20457**

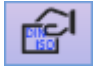

Wenn Sie mit der Berechnung von Einzelmaßen bzw. Passungen fertig sind, können Sie die ABF-Maße einzeln durch Klicken auf o.g. Schalter an das Hauptfenster/Register "Tolerierung von Längenmaßen" übergeben werden.

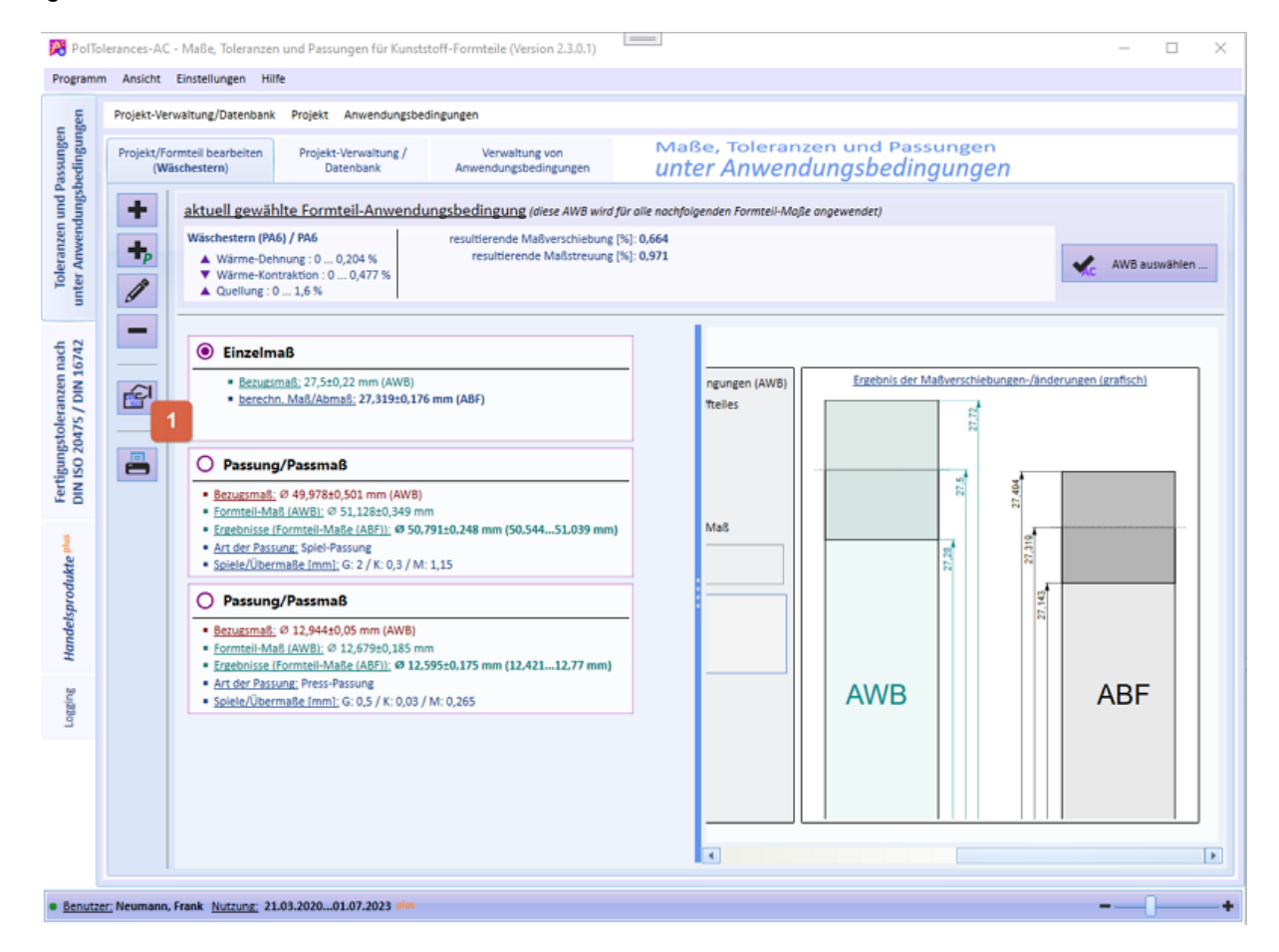

Es wird automatisch ein entsprechender Eintrag angelegt. Dabei wird das ABF-Mittenmaß in die Spalte "*Nenngrößenmaß*" 2 und das ABF-Abmaß in die Spalte "*Funktionsabmaß*" 3 übernommen.

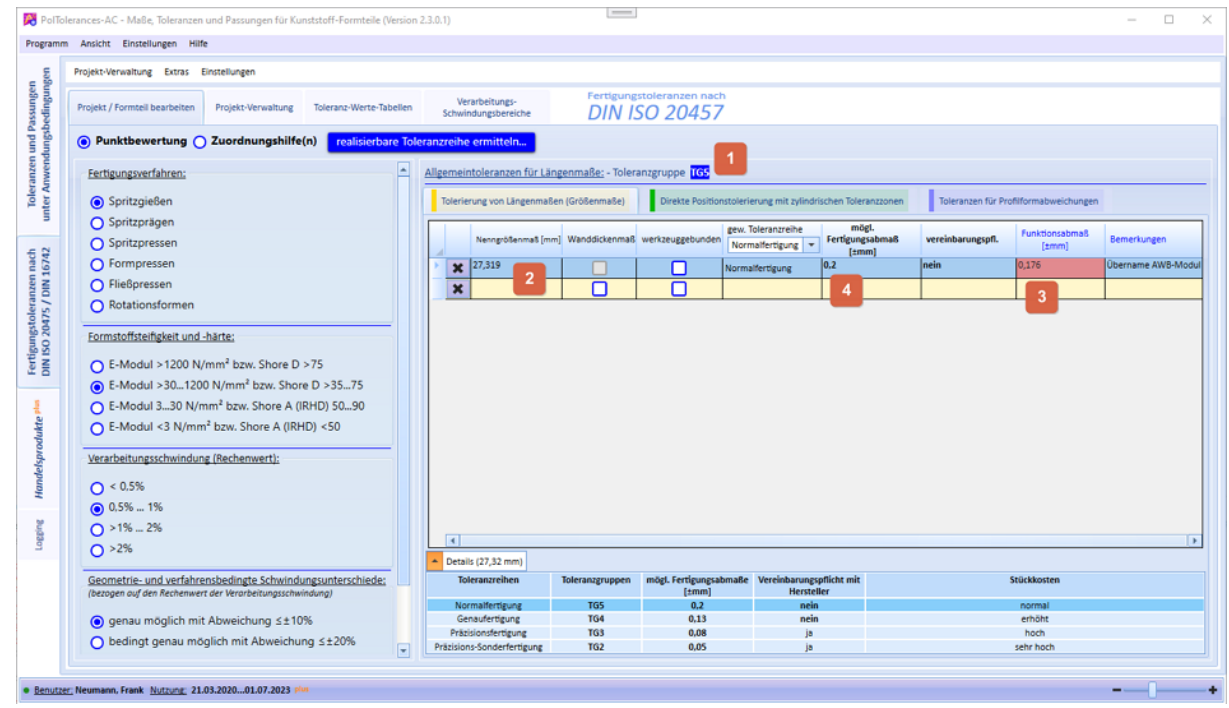

Wenn alle Angaben zur Ermittlung der Toleranzgruppe vorliegen (TG wird angezeigt 1), wird das Ergebnis in der Spalte "*mögliches Fertigungsabmaß*" 4 sofort angezeigt und mit der Spalte "*Funktionsabmaß*" verglichen und entsprechend farblich hervorgehoben (siehe auch: [Hilfe](#page-21-2) zu *PolTolerances 3.x*).

#### <span id="page-16-0"></span>**Passungen**

Sie können mit den vorhandenen Funktionen auch Passungen zwischen verschiedenen Teilen unterschiedlicher Werkstoffe berechnen.

Wir möchten dies am Beispiel einer Laptop-Tastatur (**Tastatur-Rahmen**) und an der "**Leertaste**" prinzipiell erläutern. Zwischen den Tasten und dem Tastatur-Rahmen sollen die Spielpassungen unter AWB definiert und überprüft werden. Anschließend sollen dann die berechneten ABF-Maße innerhalb der Software durch die DIN ISO 20457 bewertet werden.

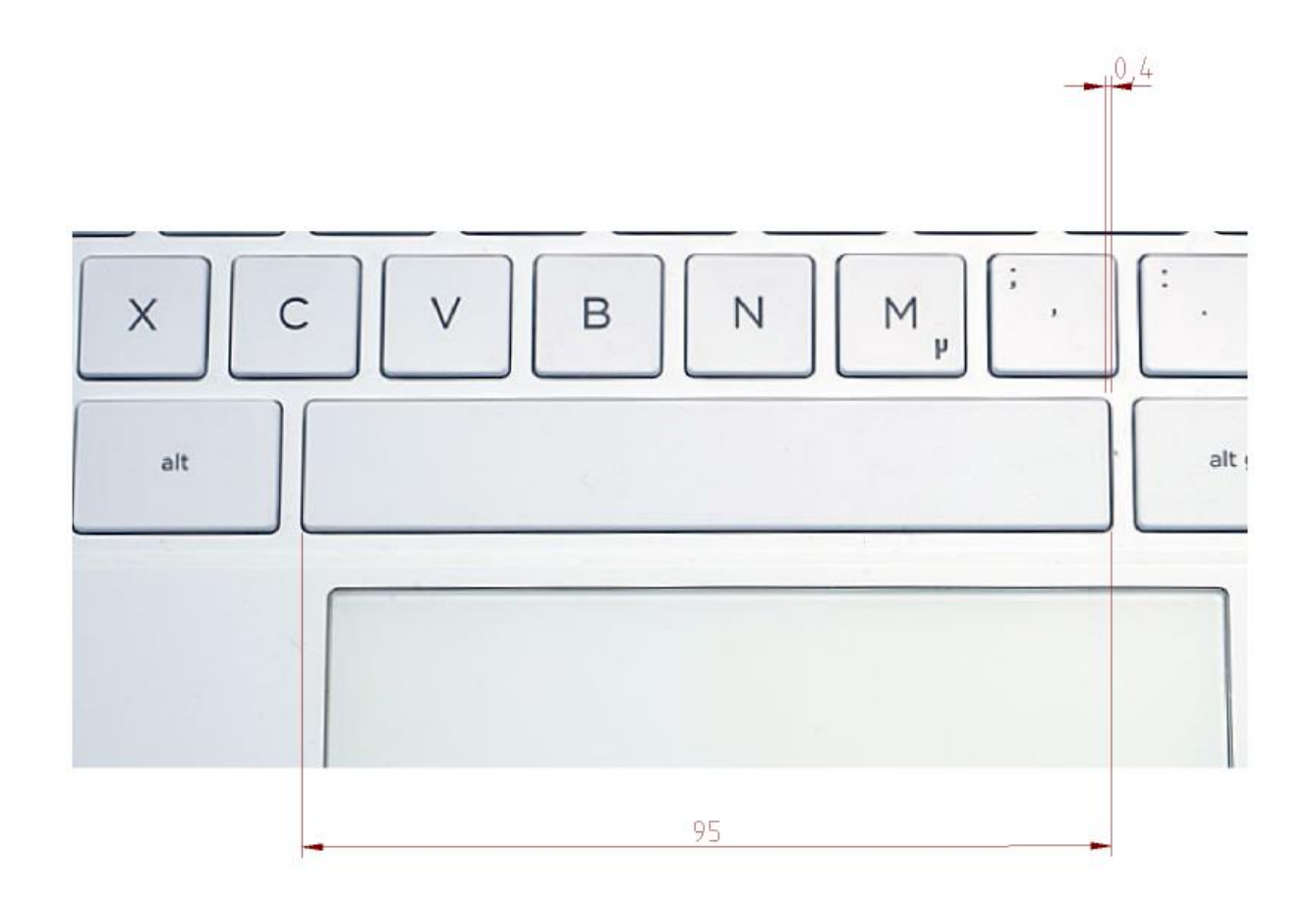

Sie müssen zunächst die entsprechende Anwendungsbedingung [erstellen](#page-6-1) und speichern.

- Sie [erstellen](#page-11-0) ein **Projekt** für den **Tastatur-Rahmen**
- Wenn die **Leertaste** ein Zulieferteil ist, erstellen Sie ein weiteres **Projekt für die Leertaste**. Das ist deshalb erforderlich, weil es sich wahrscheinlich um ein Maß mit Maßangaben unter ABF handelt. Dieses muss erst als Maß unter AWB umgerechnet werden.

Wenn Sie sowohl den Tastatur-Rahmen als auch die Tasten als eigene Neuentwicklung betrachten, sind alle Maßangaben i.d.R. Vorgaben unter AWB. In diesem Fall müssen Sie nur die entsprechende Passung erfassen und [bearbeiten.](#page-14-0) Anschließend wird das resultierende Formteilmaß (AWB) in ein Maß unter ABF transformiert und kann abschließend durch die DIN ISO 20457 bewertet werden.

Der vorgeschlagenen Ablauf für dieses Beispiel ist in folgendem Diagramm zu sehen.

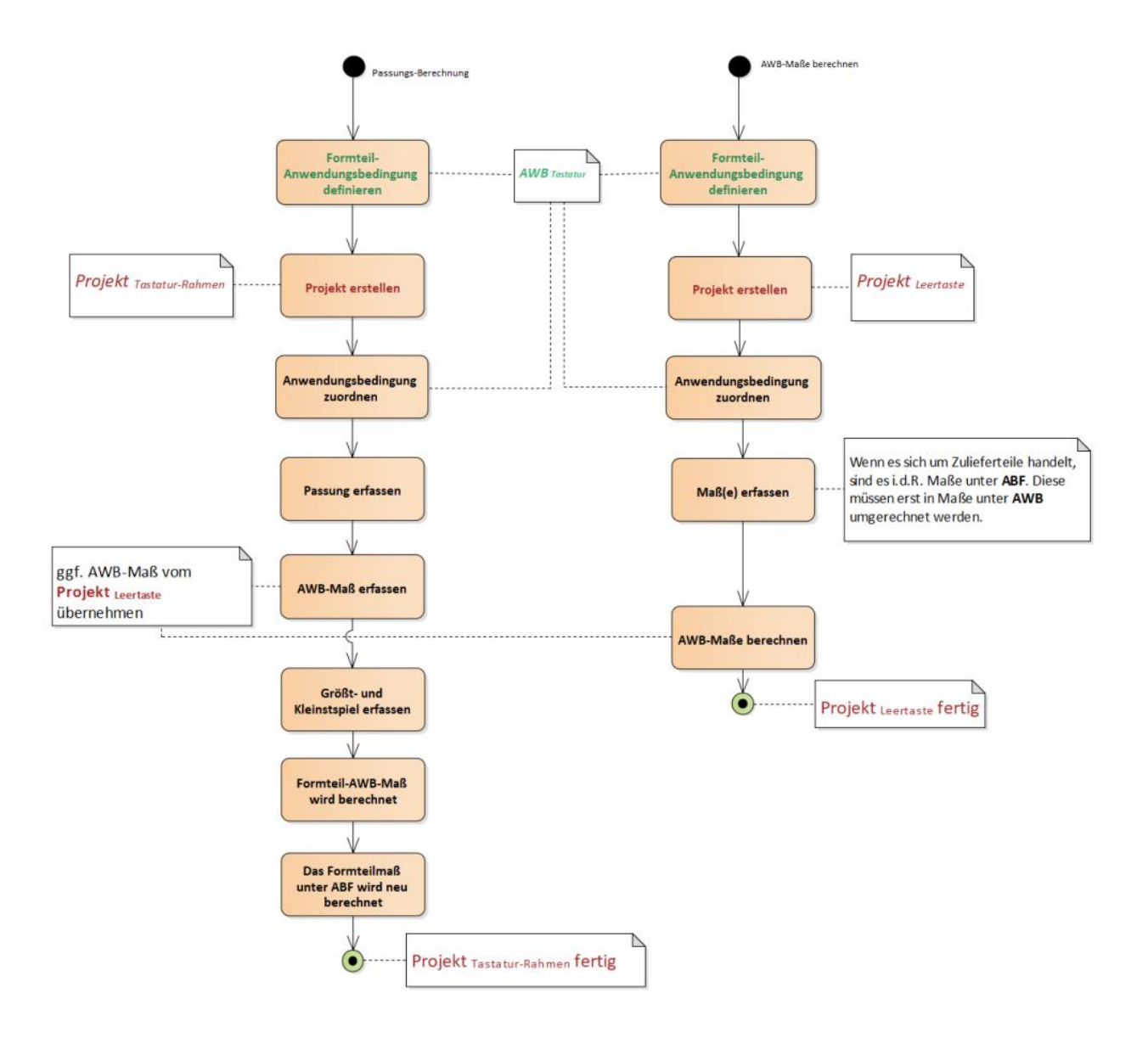

#### <span id="page-18-0"></span>**konkretes Anwendungsbeispiel**

Es sollen Passungen eines Kunststoffteils mit zwei Metallteilen berechnet/überprüft werden. Auf unserer Internetseite finden Sie im Download-Bereich die entsprechende Beispiel-Datenbank.

*ACHTUNG: Bevor Sie die Beispiel-Datenbank laden/verwenden, [sichern](#page-21-1) Sie ggf. erst Ihre eigene Datenbank.*

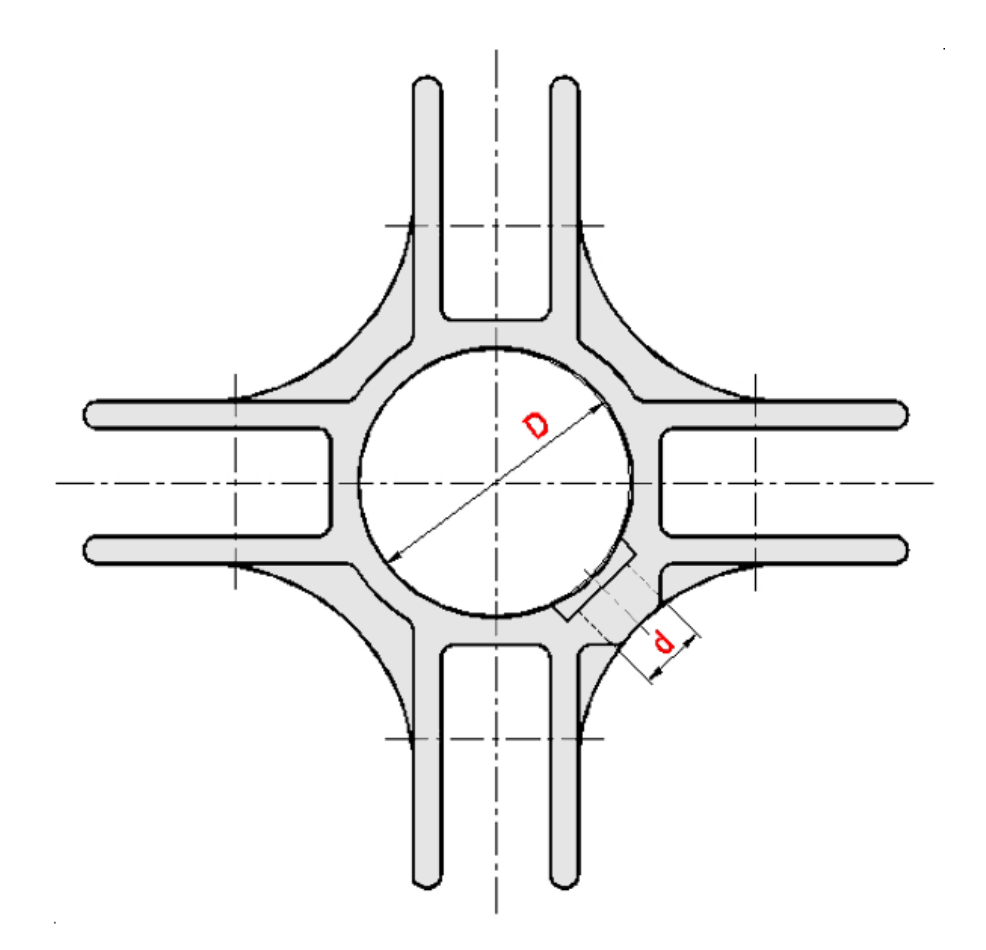

- Kunststoffteil aus *PE-HD* mit einer Bohrung (*d*) zur Aufnahme einer Rändelbuchse und mit einer weiteren Bohrung (*D*) zur Führung an einem Standrohr.
- die Rändelbuchse besteht aus *AlMgSi*
- das Standrohr besteht aus *AlMg1*
- Kunststoffteil und Rändelbuchse sollen über den gesamten Anwendungszeitraum durch eine **Presspassung** miteinander verbunden sein.
- das Kunststoffteil soll an einem Standrohr über den gesamten Anwendungszeitraum durch eine **Spielpassung** geführt werden.

Für alle Teile müssen die **Anwendungsbedingungen** definiert/**erfasst werden**. Die AWB's sind werkstoffabhängig (*PE-HD*, *AlMgSi, AlMg1*) zu definieren. Gibt es Anwendungsbedingungen, die nur auf einzelne Maße eines Formteiles angewendet werden sollen (z.B. Verschleiß), müssen diese ebenfalls erfasst werden.

#### 3 Anwendungsbedingungen:

- 1. **Kunststoffteil (PE-HD)**:
	- Wärmekontraktion: 0 ... 0,795% (Längenausdehnungskoeffizient = 150 [10<sup>-6</sup>/K] bei minimaler Formteiltemperatur von -30 [°C])
	- Wärmedehnung: 0 ... 0,34% (Längenausdehnungskoeffizient = 200 [10<sup>-6</sup>/K] bei maximaler Formteiltemperatur von +40 [°C])
	- *Quellung und Nachschwindung*: 0 ... 0%
	- *Nachschwindung*: 0 ... 0,5%
- 2. **Rändelbuchse (AlMgSi)**:
	- Wärmekontraktion:  $0 \ldots 0,127\%$  (Längenausdehnungskoeffizient = 24 [10 $\cdot$ 6/K] bei minimaler Formteiltemperatur von -30 [°C])
	- Wärmedehnung: 0 ... 0,041% (Längenausdehnungskoeffizient = 24 [10<sup>-6</sup>/K] bei maximaler Formteiltemperatur von +40 [°C])
- 3. **Standrohr (AlMg 1)**:
	- Wärmekontraktion:  $0 \ldots 0,127\%$  (Längenausdehnungskoeffizient = 24 [10 $\cdot$ 6/K]

bei minimaler Formteiltemperatur von -30 [°C])

• Wärmedehnung:  $0... 0,041\%$  (Längenausdehnungskoeffizient =  $24$  [10 $\cdot$ 6/K] bei maximaler Formteiltemperatur von +40 [°C])

In diesem Beispiel wäre für die Rändelbuchse und das Standrohr eine gemeinsame Anwendungsbedingung ausreichend, da die Werkstoffkennwerte zur Berechnung der Wärmedehnung/ kontraktion für beide Werkstoffe identisch sind.

Erstellen Sie ein **Projekt (1)** zur Ermittlung der AWB-Maße der **Rändelbuchse** und des **Standrohres**. Ziel ist es, die Maßverschiebungen/Maßstreuungen unter AWB zu berechnen. Die Ergebnisse der Berechnungen sind u.a. Grundlage für die Passungsberechnungen unter AWB. Wir gehen davon aus, dass die (Zuliefer-)Teile jeweils die Passungsbezugsteile der Passung sind (➔ Passungs-System *Einheitswelle*).

Maße unter **ABF** (Eingaben):

- o **Rändelbuchse**: *d* = 12,95 0,05 mm
- **o Standrohr:**  $D = \emptyset$ 50  $\pm$  0,50 mm

#### **berechnete** Maße unter **AWB**:

- o **Rändelbuchse**: *d* = 12,944 0,05 mm
- **o Standrohr:**  $D = \emptyset$ 49,978  $\pm$  0,501 mm

Hinweis: Ab der **Software-Version 2.2.1.6** können Sie die Maße der Passungs-Bezugsteile (hier die der Zulieferteile) direkt bei der Definition der Passung berechnen lassen. Damit würde die Erstellung von **Projekt (1)** entfallen.

Anschließend erstellen Sie das **Projekt (2)** für das **Kunststoff-Formteil** und erfassen die Passmaße/Passungen unter AWB. Bei der Erfassung der Maße/Passungen kann man dann auch die AWB-Maße übernehmen, die im **Projekt (1)** berechnet wurden.

Nun erfassen Sie die beiden Passungen/Passmaße.

- 1. **Presspassung (Rändelbuchse)**: Übernehmen Sie das entsprechende Maß aus **Projekt (1)/AWB** für das AWB-Maß. Geben Sie an, dass das AWB-Maß **das Maß des Passungsbezugsteiles** ist. Nun ändern Sie das funktionsbedingte Größt- und Kleinstübermaß so, dass die gewünschte Presspassung unter AWB entsteht. Es ändern sich daraufhin nur die Maßangaben des Formteiles (die Rändelbuchse ist das Zulieferteil).
	- Größtübermaß: 0,5 mm (max. 4% Reißdehnung von *PE-HD* → 12,95 mm 4% = ca. 0,5 mm)
	- Kleinstübermaß: 0,03 mm (um die Presspassung zu gewährleisten)
- 1. **Spielpassung (Standrohr)**: Übernehmen Sie das entsprechende Maß aus **Projekt (1)/AWB** für das AWB-Maß. Geben Sie an, dass das AWB-Maß **das Maß des Passungsbezugsteiles** ist. Nun ändern Sie das funktionsbedingte Größt- und Kleinstspiel so, dass die gewünschte Spiel-Passung unter AWB entsteht. Es ändern sich daraufhin nur die Maßangaben des Formteiles (das Standrohr ist das Zulieferteil).
	- Größtspiel: 2 mm
	- Kleinstspiel: 0,3 mm

Nach der Erfassung der Passung wird das (Form-)teilmaß unter ABF sofort berechnet (soweit dem Projekt schon eine Anwendungsbedingung zugeordnet wurde).

Zum Schluss müssen die Maße des Kunststoff-Formteiles unter ABF noch entsprechend bewertet werden. D.h., ob, wie und mit welchem Aufwand das Maß unter Abnahmebedingung der Fertigung (ABF) realisierbar ist. Diese Bewertung ist u.a. Bestandteil der [DIN 16742 / DIN ISO 20457](#page-5-0) und kann innerhalb der Software durchgeführt werden. Dazu müssen Sie das entsprechende Maß auswählen und den [Schalter](#page-15-1)  [zur Übergabe](#page-15-1) klicken.

## <span id="page-21-0"></span>**Anwendungsbeispiel (Einzelmaße)**

Sie können mit der Software auch Einzelmaße **unterschiedlicher Teile** unter AWB untersuchen und **in einem Projekt** zusammenfassen. Das macht dann Sinn, wenn Sie z.B. unterschiedliche Zulieferteile mit Ihren Kunststoffteilen montieren und die Auswirkungen unter AWB betrachten möchten. Wenn Sie z.B. anschließend Passungen mit diesen Zulieferteilen definieren bzw. berechnen wollen, benötigen Sie die Maßangaben unter AWB.

Voraussetzung ist auch hier, dass die entsprechenden Anwendungsbedingungen von Ihnen definiert[/erfasst](#page-6-1) wurden.

- **Erstellen** Sie ein entsprechendes **[Projekt](#page-11-0)** (mehrere Maße von unterschiedlichen Teilen bei unterschiedlichen AWB's).
- In diesem Projekt gibt es nur die Möglichkeit, die vorher erfassten Anwendungsbedingungen, jedem Einzelmaß zu zuordnen.
- **Erfassen** Sie die jeweiligen **[Einzelmaße](#page-13-0)**, die Sie unter AWB betrachten wollen. Achten Sie darauf, dass das Häkchen "*das folgende Maß gilt unter Anwendungsbedingungen (AWB)*" **nicht** gesetzt ist. Sie möchten ja das Maß unter AWB berechnen.
- Fügen Sie ggf. eine entsprechende Notiz hinzu, um die Maße unterscheiden zu können (z.B. "Zulieferteil für Kunststoffteil XYZ [Projekt ABC]")
- Geben Sie an, unter welchen [AWB](#page-15-0) das Maß betrachtet werden soll. Sollten Sie bisher noch keine entsprechende AWB erstellt haben, können Sie dies nachträglich noch tun und dann entsprechend zuordnen.
- Beenden Sie den Eingabe-Dialog. Für die Maße, bei denen Sie bereits eine AWB zugeordnet haben, erscheint sofort das entsprechend berechnete Maß unter AWB.
- [Drucken](#page-12-1) Sie ggf. das Protokoll des Projektes aus, um die Maße später z.B. für eine [Passungsberechnung](#page-16-0) innerhalb der Software verwenden zu können. Es ist auch möglich, die Maße aus anderen Projekten direkt zu übernehmen.

Hinweis: Ab der **Software-Version 2.2.1.6** können Sie die AWB-Maße der Passungs-Bezugsteile direkt bei der Definition der Passung berechnen lassen. Damit würde die Erstellung eines entsprechenden Projektes entfallen.

## <span id="page-21-1"></span>**System- und Softwareinformationen**

Ihre persönlichen Daten zu Projekten und Anwendungsbedingungen werden in einer **lokalen Datenbank** gespeichert (i.d.R. unter *C:\ProgramData\Makrolar\PolTolerances-AC\PolTolerancesUserData.sdf*).

In der Software gibt es die Möglichkeit, den aktuellen Stand der Datenbank zu archivieren bzw. wiederherzustellen. Nutzen Sie dazu die entsprechenden Schalter in Register "*[Projektverwaltung](#page-11-0)*".

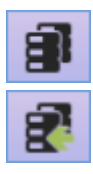

Datenbank sichern

Datenbank wiederherstellen

Bitte sorgen Sie für eine regelmäßige Datensicherung Ihrer Datenbank.

## <span id="page-21-2"></span>**DIN ISO 20457 / DIN 16742 (PolTolerances 3.x)**

Mit der Software *PolTolerances-AC* haben Sie auch alle Funktionen der Software *PolTolerances 3.x* mit erworben.

In den nachfolgenden Abschnitten finden Sie die Software-Beschreibung von *PolTolerances 3.x*.

Die Hauptansicht für Projekte *nach DIN ISO 20457 / DIN 16742 ...*

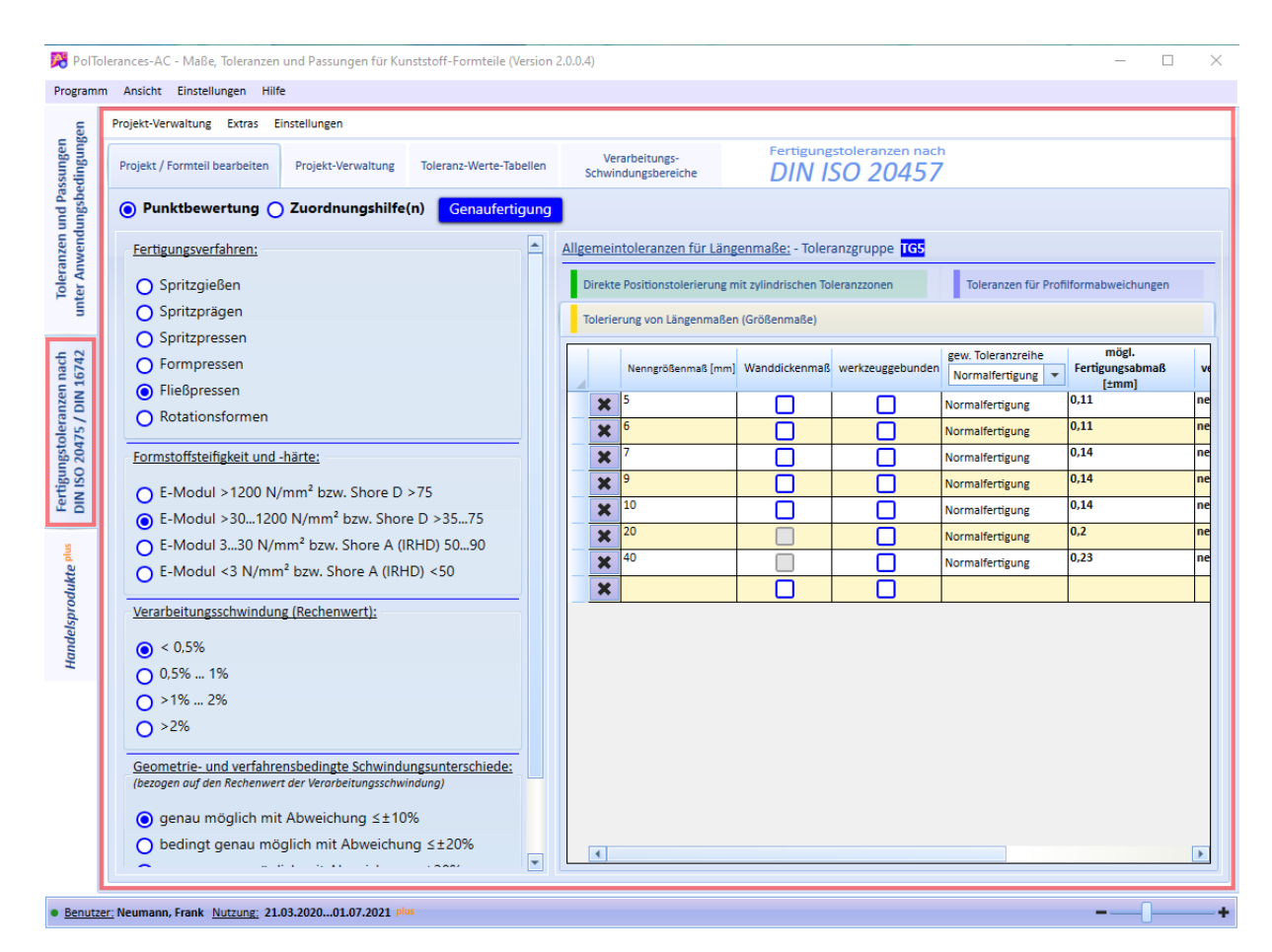

## <span id="page-22-0"></span>**PolTolerances - Einleitung**

#### Toleranzen für Kunststoff-Formteile nach ISO 20457/DIN 16742

Für den Hersteller von Kunststoff-Formteilen sowie für den Abnehmer ist es wichtig, sinnvolle Maßtoleranzen zu vereinbaren. Zu hohe Genauigkeitsforderungen führen zu hohen Kosten u.a. für Werkzeuge, in der Formteil-Herstellung und damit verbunden in der Qualitätssicherung. Die Maß-, Form- und Lageabweichungen bei der Anwendung und Fertigung von Kunststoff-Formteilen können nicht mit denen von Metallteilen verglichen werden, da sich die Eigenschaften von Kunststoffen und Metallen bei Anwendung und Fertigung u.U. erheblich unterscheiden. Um bereits bei der Formteilentwicklung die technisch machbaren Genauigkeiten zu berücksichtigen, empfiehlt sich die Anwendung der neuen ISO 20457/DIN 16742.

## <span id="page-22-1"></span>**Schnelleinstieg**

Der nachfolgende Ablauf ist nur ein Vorschlag. Die Reihenfolge Ihrer Eingaben/Entscheidungen spielt nur eine untergeordnete Rolle. Ergebnisse werden sofort angezeigt bzw. aktualisiert, wenn alle erforderlichen Eingaben und Entscheidungen vorliegen.

- 1. Geben Sie an, welche Toleranzwerte für die Berechnung verwendet werden sollen. Sie können zwischen "*ISO 20457*" und "*DIN 16742*" wählen (Menü *Einstellungen*).
- 2. Legen Sie die Bewertungsmethode zur Bestimmung der Toleranzgruppe fest. Sie können in der Software zwischen "*Punktbewertung*" und "*Zuordnungshilfe(n)*" wählen
- 3. Treffen Sie alle erforderlichen Eingaben und Entscheidungen zur gewählten Bewertungsmethode 4. Erfassen Sie die zu tolerierenden Formteilmaße in den entsprechenden Listen "*Tolerierung von*
- *Längenmaßen*", "*Toleranzen für Profilformabweichungen*" bzw. "*Direkte Positionstolerierung mit zylindrischen Toleranzzonen*".
- 5. Optional können Sie pro Nennmaß ein erforderliches Funktionsabmaß/eine erforderliche Toleranz zusätzlich angeben. Diese(s) wird dann mit dem möglichen Fertigungsabmaß/der möglichen Toleranz automatisch verglichen
- 6. Speichern Sie ggf. Ihre Eingaben und Entscheidungen in einer Datei ab. Wir empfehlen Ihnen pro

Formteil eine entsprechende Datei anzulegen.

## <span id="page-23-0"></span>**Anwendungs- und Entscheidungshilfen**

- 1. [Tolerierungsgrundsätze und -empfehlungen](#page-23-1)
- 2. [Anwendungsbereich](#page-24-0)
- 3. [Definitionsgleichungen zur Verarbeitungsschwindung](#page-24-1)
- 4. [Ursachen und Einflussfaktoren auf die Verarbeitungsschwindung \(VS\) nicht poröser](#page-24-2)  **[Kunststoffe](#page-24-2)**
- 5. [Werkzeugbindung der Formteilmaße](#page-25-0)
- 6. [Prüfung und Gliederung des Steifigkeits-](#page-26-0) bzw. Härteniveaus von Polymeren ohne **[Feststoffzusätze](#page-26-0)**
- 7. Hinweise zur verfahrens- [und formmasseabhängigen Einstufung der Toleranzgruppen](#page-27-0)
- 8. [Nennmaßdefinitionen](#page-27-1)
- 9. [Maßbezugsebenen, Maßänderungsursachen und Formteilabnahmebedingungen](#page-28-0)
- 10. [Hinweise zur Einstufung der Toleranzreihen](#page-30-0)

#### <span id="page-23-1"></span>**Tolerierungsgrundsätze und -empfehlungen**

- Es gilt der Grundsatz der Unabhängigkeit nach DIN EN ISO 8015. Abweichungen von diesem Prinzip (z. B. Hüllbedingung) müssen zwischen den Vertragspartnern vereinbart werden.
- Formteilzeichnungen bzw. CAD-Datensätze entsprechen der Nenngeometrie. Die Toleranzen werden symmetrisch zur Nenngeometrie als Grenzabmaße angegeben. Asymmetrische Toleranzen an Größenmaßen (z.B. Passmaße) müssen durch formale Nennmaßmodifizierung auf Toleranzmittenmaß in eine symmetrische Toleranzfeldlage umgewandelt werden:  $100_{-0.6} \rightarrow 99.7 \pm 0.3$ .
- Die Verifikation des Formteils bezüglich Qualitätssicherung ist eindeutig festzulegen. Insbesondere bei nicht formstabilen Teilen ist das Messkonzept von besonderer Bedeutung, siehe auch DIN ISO 10579.
- Wenn nichts anderes vereinbart wurde, dürfen Formteile bei Nichteinhaltung der Allgemeintoleranzen nicht automatisch zurückgewiesen werden, sofern die Funktion nicht beeinträchtigt wird.
- Konstruktiv vorgegebene Neigungsmaßdifferenzen durch Entformungsschrägen sind nicht Bestandteil von Maßtoleranzen sowie von Form- und Lageabweichungen. In der Spezifikation müssen für Funktionsmaße an geneigten Flächen Messpunkte festgelegt werden, um Zweipunktmaße zu definieren.
- Zur Spezifikation von Radien müssen mindestens 90° des Kreissegments als messbare Kontur vorhanden sein. Die Tolerierung von Radien kann alternativ durch Profilformtoleranzen erfolgen.
- Freiformflächen sind mit einer Profilformtoleranz zu spezifizieren. Die Verifikation ist abzustimmen.
- Direkt tolerierte Winkel und Kanten sind vereinbarungspflichtig. Alle nicht direkt tolerierten Winkel und Kanten sind bei der Verifikation zu vernachlässigen.
- Trenngrat, Werkzeugversatz und deren Kombination sind bezüglich der Lage der Trennlinien zwischen

#### Abnehmer und Hersteller der Formteile zu vereinbaren.

• Hinsichtlich der Toleranzanalyse von Maßketten ist zu beachten, dass die üblichen Verfahren den starren Körper voraussetzen. Für Kunststoff-Formteile ist wegen der geringen Formstoffsteifigkeit und des Verzugs diese Bedingung meist nicht hinreichend erfüllt.

#### <span id="page-24-0"></span>**Anwendungsbereich**

ISO 20457/DIN 16742 dient zur Festlegung fertigungstechnisch möglicher Toleranzen (Fertigungstoleranzen) und zum Vergleich mit Funktionstoleranzen, um die Erreichbarkeit einer konstruktiv erforderlichen Maßgenauigkeit zu überprüfen.

**Erfasste Toleranzen:** Grenzabmaße für Größenmaße (Zweipunktmaße) als indirekte Tolerierung (Allgemeintoleranzen) und als direkte Tolerierung (Abmaßangabe am Nenngrößenmaß).

Zur Tolerierung von Form- und Lageabweichungen mit Profilformtoleranzen als Allgemeintoleranzen und Positionstoleranzen für die direkte Tolerierung durch zylindrische Toleranzzonen.

**Verfahrenstechnische Grundlagen:** Urformverfahren mit allseitig geschlossenen Werkzeugen, wie Spritzgießen, Spritzprägen, Spritzpressen und Pressen von nicht porösen Formteilen aus Thermoplasten, thermoplastischen Elastomeren und Duroplasten sowie das Rotationsformen von Thermoplasten. Für spezielle Verfahrensvarianten der vorstehend benannten Verfahren ist eine sinngemäße Anwendung der Norm nach Vereinbarung mit dem Formteilhersteller möglich.

**Normativ nicht erfasst:** Poröse Formstoffe (z. B. Schaumstoffe) sowie andere Verarbeitungs- und Bearbeitungsverfahren. Gleiches gilt auch für Verfahrenskombinationen aus Urform- und Umformverfahren (z. B. Spritzgießblasen, Spritzgießstreckformen).

Abweichungen von der Formteiloberflächenqualität, wie Einfallstellen, unerwünschte Fließstrukturen und Rauheiten sowie Bindenähte sind nicht Gegenstand der Norm.

Werden Toleranzen außerhalb des Geltungsbereichs der Norm gefordert, sind diese mit dem Formteilhersteller zu vereinbaren und auf der Zeichnung zu spezifizieren.

#### <span id="page-24-1"></span>**Definitionsgleichungen zur Verarbeitungsschwindung**

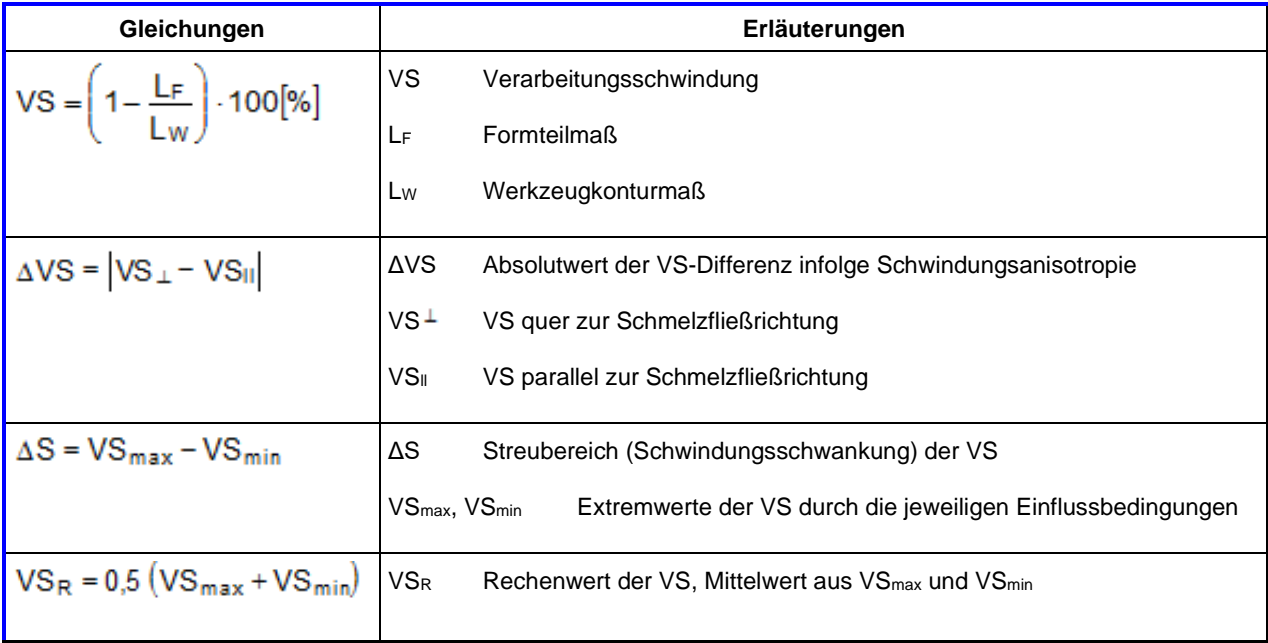

#### <span id="page-24-2"></span>**Ursachen und Einflussfaktoren auf die VS nicht poröser Kunststoffe**

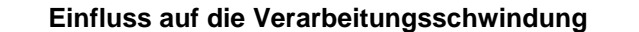

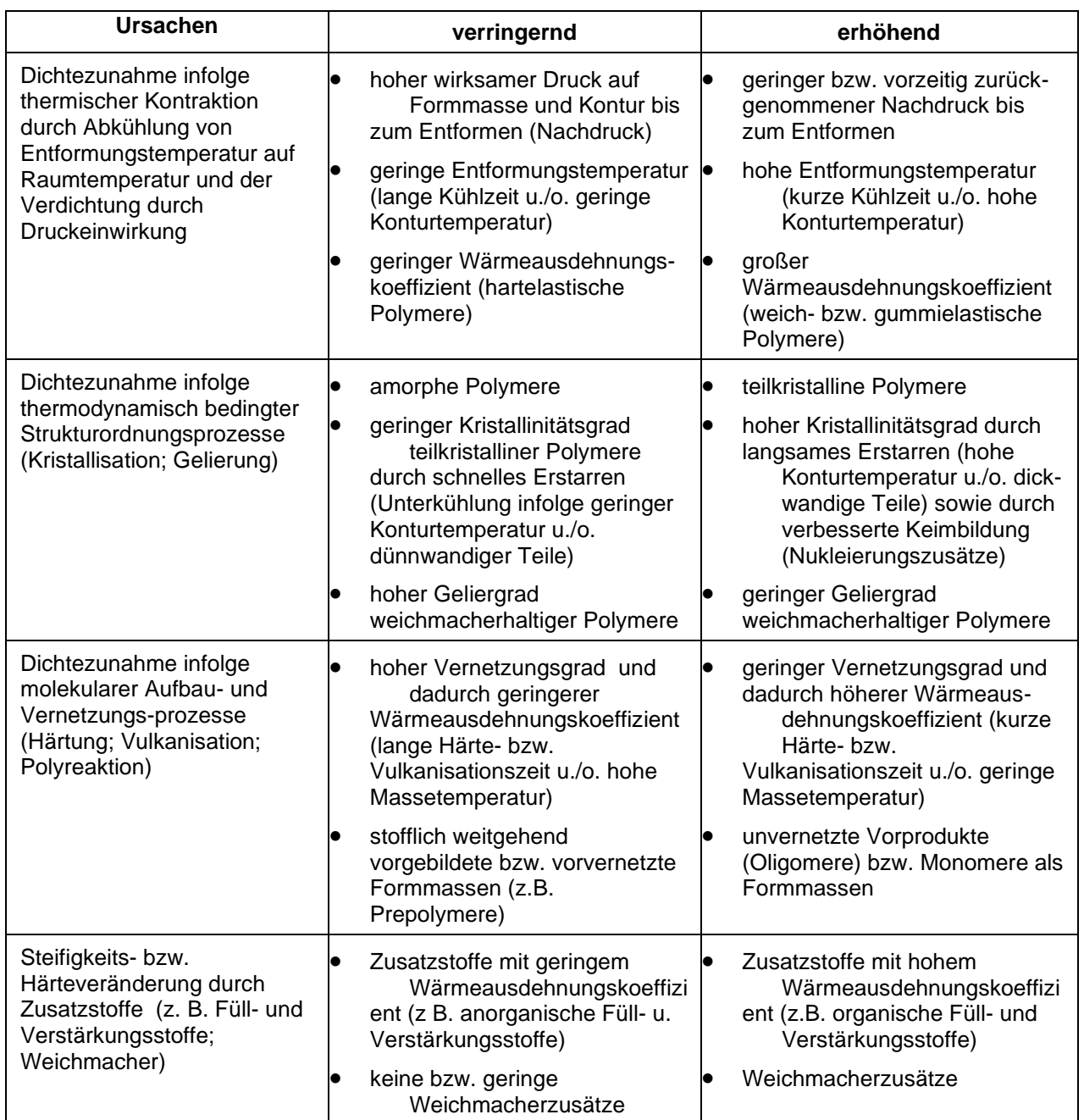

## <span id="page-25-0"></span>**Werkzeugbindung der Formteilmaße**

Unterschiedliche Deformationen und Lageabweichungen von Werkzeugteilen infolge Druckbeanspruchung werden durch die Unterscheidung von werkzeuggebundenen und nicht werkzeuggebundenen Formteilmaßen erfasst. Werkzeuggebundene Maße sind Maße im gleichen Werkzeugteil, während nicht werkzeuggebundene Maße durch das Zusammenwirken unterschiedlicher Werkzeugteile entstehen und dadurch tendenziell größere Maßstreuungen bewirken. Neben der Steifigkeit der Werkzeugkonstruktion haben dabei die Verarbeitungsbedingungen einen bedeutsamen Einfluss. Für die grafische Demonstration entsprechender Maße (x) wurde eine entsprechende Darstellung aus DIN 16742 übernommen.

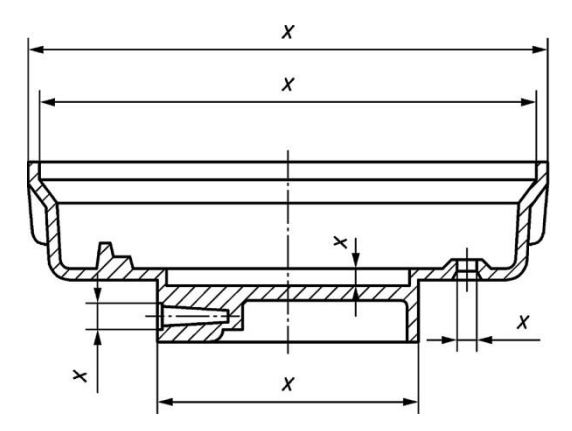

Werkzeuggebundene Maße

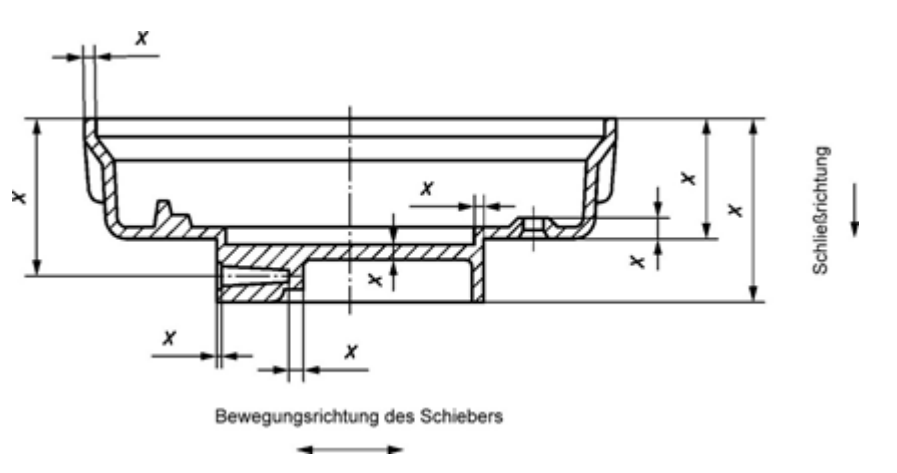

#### Nicht werkzeuggebundene Maße

## <span id="page-26-0"></span>**Prüfung und Gliederung des Steifigkeits- bzw. Härteniveaus von Polymeren ohne Feststoffzusätze**

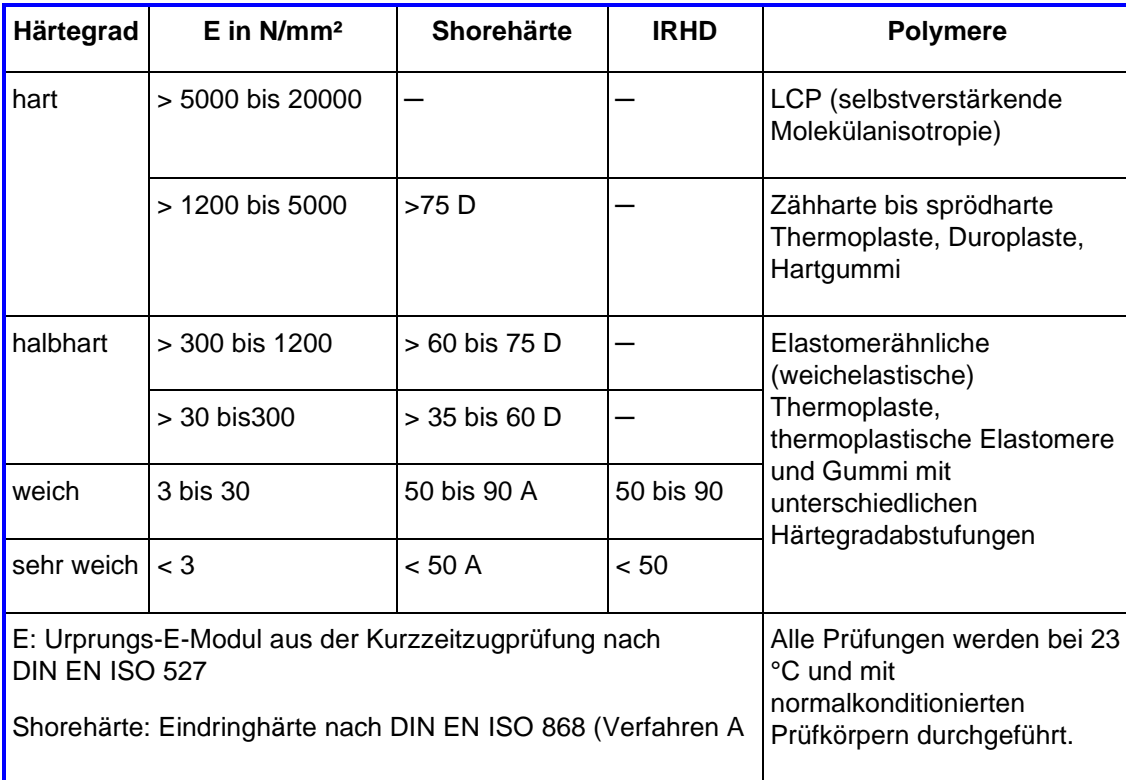

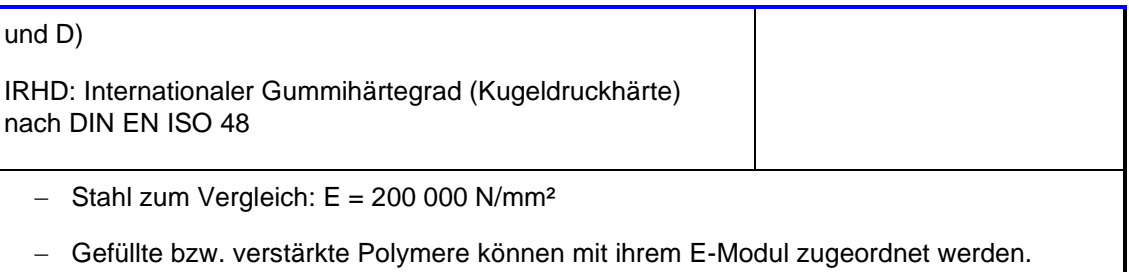

#### <span id="page-27-0"></span>**Hinweise zur verfahrens- und formmasseabhängigen Einstufung der Toleranzgruppen**

- Zur Verfahrenseinstufung ist nur festzustellen, dass "Spritzverfahren" eine größere Fertigungsgenauigkeit als Pressverfahren ermöglichen.
- Die Einstufung der Formstoffsteifigkeit und –härte ist unproblematisch, da entsprechende Daten immer verfügbar sind (Formmassehersteller, Datenbanken). Bei grenzüberschreitenden Daten liegt deren Einordnung im Ermessen des Nutzers.
- Die Einstufung des voraussichtlichen Rechenwertes der Verarbeitungsschwindung sollte mit dem Formteilhersteller abgestimmt werden, sofern keine eigenen Erfahrungen vorliegen. Eine ausführliche Zusammenstellung von Richtwerten ist im Programm als Orientierungshilfe verfügbar.
- Die Einschätzung der voraussichtlichen Schwindungsschwankungen ist infolge vieler Einflussfaktoren u. U. problematisch. Hier ist vom Formteilhersteller die effektivste Hilfe zu erwarten. Im Zweifelfall sollte "nur ungenau möglich" eingegeben werden, um danach ggf. die weitere Bearbeitung durch eine genauere Toleranzreihe ins Auge zu fassen. In der ISO 20457/DIN 16742 sind für die Einstufung folgende Hilfen vorgegeben:
	- 1. **Genau möglich:** Rechenwerte der VS sind bekannt, z. B. aus Erfahrungen, systematischen Messungen, Computersimulationen. Schwindungsanisotropie ist bedeutungslos oder kann in der jeweiligen Maßrichtung hinreichend genau berücksichtigt werden. Mögliche Abweichungen vom Rechenwert betragen max. ± 10 %.
	- 2. **Bedingt genau möglich:** Rechenwerte sind in Bereichen max. bis ± 20 % bekannt.
	- 3. **Nur ungenau möglich:** Rechenwerte der VS sind nur als grobe Richtwertbereiche bekannt. Schwindungsanisotropie kann nicht oder nur ungenügend berücksichtigt werden. Praktische Erfahrungen zum Abschätzen relevanter Rechenwerte sind nicht vorhanden. Mögliche Abweichungen vom Rechenwert liegen über ± 20 %.

In Abstimmung mit den Anwendern des Rotationsformens von Thermoplasten wurde für dieses Verfahren die Toleranzgruppe TG9 normativ festgelegt.

Bei Mehrkomponententeilen muss für jedes Material die Toleranzgruppe ermittelt und als separate Allgemeintoleranz angegeben werden (z. B. harte Komponente nach TG5, weiche Komponente nach TG7). Bei materialübergreifenden Größenmaßen ist das ungenauere Material Grundlage der Toleranzfestlegung.

#### <span id="page-27-1"></span>**Nennmaßdefinitionen**

**Nenngrößenmaße (Längenmaße, Zweipunktmaße)** für Grenzabmaße nach Tabelle 2 der ISO 20457/DIN 16742 sind Toleranzmittenmaße für Zeichnungen und CAD-Datensätzen.

**DP-Maße (Abstandsmaße)** nach ISO 20457/DIN 16742 sind Nennmaße für Positionstoleranzen nach Tabelle 9 und für Profilformtoleranzen nach Tabelle 10 mit folgender Definition:

*"Ein Bauteil kann ein oder mehrere Bezugssysteme haben. Zur Bestimmung der Profilform- und Positionstoleranz ist die weiteste Entfernung des tolerierten Elements zum Ursprung des bei der Profilform- und Positionstolerierung verwendeten Bezugssystems (DP-Maß) zu verwenden. Dies muss nicht mit dem Koordinatensystem vom Bauteil bzw. aus dem Zusammenbau übereinstimmen."*

In ISO 20457/DIN 16742 ist dazu im Anhang G ein Beispiel für Positionstolerierung angegeben.

Zur Tolerierung des Abstandes paralleler Flächen, die sich nicht direkt gegenüberstehen, sondern zueinander versetzt angeordnet sind, ist als Nenngrößenmaß das D<sub>P</sub>-Maß für Grenzabmaße nach Tabelle 9 der ISO 20457/DIN 16742 vorgesehen. Weiterhin gilt:

- Nennmaße unter 1 mm und über 1000 mm sind vereinbarungspflichtig.
- Für Allgemeintoleranzen gelten ausschließlich die Grenzabmaße für nicht werkzeuggebundene Formteilmaße.
- Grenzabmaße für Wanddicken sind vereinbarungspflichtig.
- Allgemeintoleranzen sind in den Konstruktionsdokumentationen wie folgt anzugeben: Beispiel: DIN 16742 ─ TG6.

#### <span id="page-28-0"></span>**Maßbezugsebenen, Maßänderungsursachen und Formteilabnahmebedingungen**

Die Maßstreuungen bei Anwendung und Fertigung der Kunststoff-Formteile erfordert die Berücksichtigung von drei eng verbundener Maßbezugsebenen: **Teileanwendung, Teilefertigung, Werkzeugfertigung.**  Für die Maßbezugsebenen sind unterschiedliche physikalische Kausalitätsbeziehungen zu beachten und systematisch zusammenzuführen, wobei der Konstruktionsentwurf gedanklich entgegengesetzt zur Richtung der Maßentstehung zu bearbeiten ist. Das Prinzip unterschiedlicher Maßbezugsebenen ist auch in der DIN 16742 (Anlage A) eindeutig erklärt.

In Bild 1 sind die Maßgrößen und Maßbeziehungen hinsichtlich Lage (Toleranzmittenmaß C), Verschiebung (Maßverschiebung  $\Delta$ ), und Streuung (Toleranz T) für die Maßbezugsebenen angegeben. Die Richtung der Maßverschiebung wird durch Vorzeichen berücksichtigt.

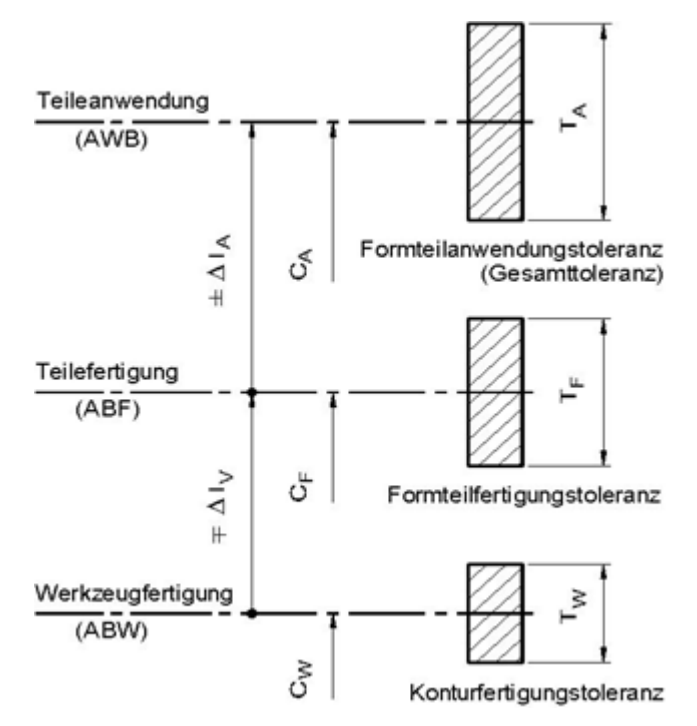

Bild 1 Maßbezugsebenen für Anwendung und Fertigung von Kunststoffteilen

**Anwendungsbedingungen (AWB):** Alle Nutzungs- und Lagerungsbedingungen der Teile während des Anwendungszeitraumes nach der Fertigung, sofern sie sich auf die Maßhaltigkeit und Funktionserfüllung der Erzeugnisse auswirken.

Erfolgt Montage bzw. Komplettierung der Einzelteile zu Baugruppen erst in längeren Zeiträumen nach der Teilefertigung, so sind die Teilelagerungs- und Komplettierungsbedingungen u.U. als Sonderfall der AWB zu behandeln. Für weiche oder gummiartige Formstoffe kann der Einfluss der AWB relativ häufig

vernachlässigt werden. Desgleichen bei Baugruppen aus völlig gleichen Werkstoffen. In jedem Einzelfall sind die AWB aber situations- und funktionsabhängig zu bestimmen. Für den Formteilanwender ist die Erfassung der betriebsspezifischen AWB und deren Einfluss auf die Maßhaltigkeit ein nützliches Rationalisierungsmittel. Eine generelle Zusammenstellung oder Normierung aller AWB ist wegen der Vielzahl und Komplexität der Einflüsse nicht möglich.

**Verursachungsfaktoren der anwendungsbedingten Maßänderung:** Alle relevanten Faktoren sind in Gruppen nachstehend zusammengefasst:

- Klimaeinwirkungen durch Umgebungstemperaturen, Luftfeuchtigkeit, Niederschläge und Sonneneinstrahlung,
- Nutzungsbedingte Energieeinwirkungen durch Wärmequellen und energiereiche Strahlung,
- Diffusionskontakt mit Dämpfen und Flüssigkeiten sowie Migrationskontakt mit Feststoffen,
- Werkstoffabtrag (Verschleiß) durch Reibung, Kavitation und Erosion sowie biologische Einwirkungen,
- Mechanische Deformation durch äußere Kräfte und Momente sowie durch Relaxation innerer Spannungen,
- Molekulare und mikromorphologische Stoffstrukturumwandlungen.

#### **Ursachen für fertigungsbedingte Längenmaßabweichungen:**

- Formmasseabhängige und fertigungsbedingte Streuung der Verarbeitungsschwindung,
- Unsicherheiten bei der Festlegung von Rechenwerten der Verarbeitungsschwindung zur Werkzeugkonturberechnung, insbesondere bei großen Schwindungswerten und bei Schwindungsanisotropie,
- Unterschiedliches Rückverformungsverhalten der Teile nach der Entformung, abhängig von Formstoffsteifigkeit bzw. -härte,
- Herstellungsbedingte Maßstreuung der Werkzeugkonturen einschließlich Härteverzug und Oberflächenbeschichtung,
- Verformungen und Lageabweichungen von Werkzeugteilen infolge Druckbeanspruchung,
- Werkzeugkonturverschleiß.

**Ursachen für den Formteilverzug**: Der Verzug (Verwölbung, Verwindung, Verwerfung) ist die physikalische Ursache für Form-, Lage- und Winkelabweichungen der Kunststoff- Formteile. Er entsteht durch lokale und richtungsabhängige Schwindungsunterschiede (Schwindungsanisotropie) und bei extremen Nach- oder Pressdruck durch Rückverformung (Relaxation) elastischer Eigenspannungen. Formteilverzug ist prinzipiell nicht vermeidbar, aber minimierbar (Kapitel 5).

**Abnahmebedingungen der Formteilfertigung (ABF):** Für normative Abnahmebedingungen nach DIN 16742 und DIN EN ISO 219 gelten die Prüfmaße als Abnahmewerte, wenn die Formteile nach der Fertigung bis zur Abnahme bei 23 °C ± 2 K und 50 % ± 10 % relative Luftfeuchtigkeit gelagert sowie frühestens 16 h und spätestens 72 h nach der Herstellung geprüft werden.

Bei Abweichungen von den normativen ABF müssen die Abnahmeparameter für die Kontrollmaßprüfung nach DIN 16742 zwischen Hersteller und Abnehmer gesondert vereinbart und dokumentiert werden:

- Maßlage und Maßabweichungen (ggf. nach Erprobung),
- Maßprüfverfahren,
- Minimal- und Maximalzeitraum der Maßprüfung nach der Teilefertigung,

• Lagerungs- und Prüfbedingungen bis zur Teileabnahme (Raumlufttemperatur, relative Luftfeuche, ggf. eine spezielle Lagerungsordnung).

#### **Abweichungen von den normativen ABF können sein:**

- Folgeoperationen beim Teilehersteller mit Stoffauftrag (Lackieren, Beschichten) oder Stoffabtrag (Spanen, Schleifen, Polieren),
- Teilenachbehandlung durch Tempern (Vorwegnahme der Nachschwindung, Ausgleich innerer Spannungen, Nachhärten) oder Folgeoperationen mit deutlicher thermischer Teilebeanspruchung (Lackieren, Lötbadbehandlung u.a.)
- Teilenachbehandlung durch Konditionieren, z.B. durch Wässern (Vorwegnahme der Quellung, Zähigkeitserhöhung),
- Geringe Maßstabilität von Struktur und Zustand des Formstoffs bei ABF. Beispiele sind Strukturveränderungen der kristallinen Phase teilkristalliner Polymere (z. B. PB) und Quellung sowie Weichmachung infolge Wasseraufnahme dünnwandiger Formteile aus hydrophilen Polymeren (z. B. PA6, PA66, PA46, Biopolymere).

**Abnahmebedingungen der Werkzeugfertigung (ABW):** Die durch Prüfung ermittelten Kontrollmaße der Werkzeugkonturen gelten als Abnahmewerte bei einer Bezugstemperatur von 23 °C ± 2 K. Sie schließen Härteverzug ein.

#### <span id="page-30-0"></span>**Hinweise zur Einstufung der Toleranzreihen**

Die Realisierung eines erforderlichen Genauigkeitsniveaus der Formteilfertigung erfordert nach DIN 16742 eine Zuordnung zu den Toleranzreihen:

**Reihe 1 (Normalfertigung):** Fertigung mit Allgemeintoleranzen u. U. realisierbar. Maßhaltigkeitsforderungen bilden keinen besonderen Qualitätsschwerpunkt.

**Reihe 2 (Genaufertigung):** Fertigung und Qualitätssicherung sind auf höhere Maßhaltigkeitsforderungen orientiert.

**Reihe 3 (Präzisionsfertigung):** Vollständige Ausrichtung von Fertigung und Qualitätssicherung auf die sehr hohen Maßhaltigkeitsforderungen

**Reihe 4 (Präzisionssonderfertigung):** Wie Reihe 3, aber mit intensivierter Prozessüberwachung.

Die Toleranzreihen 3 und 4 sind immer vereinbarungspflichtig

Nur unbedingt erforderliche kleine Funktionstoleranzen rechtfertigen den Fertigungsaufwand der Reihen 3 und 4, der mit deutlichem Preisaufschlag abgegolten werden muss. Es muss daher zuerst zwischen Formteilabnehmer und -hersteller Klarheit darüber geschaffen werden, ob die Toleranzforderungen erfüllbar sind. Selbsttäuschungen sind dabei für alle Kooperationspartner schlechte Ratgeber. Es sollten folgende Voraussetzungen mit entsprechender Sachkenntnis überprüft werden:

- Maßhaltigkeitsgerechte Gestaltung und Dimensionierung des Formteils.
- Funktionssicherheit ausreichend steifer sowie thermisch und rheologisch ausbalancierter Werkzeuge.
- Betriebsweise erforderlicher Maschinen und Anlagen durch ausreichend qualifiziertes Bedienpersonal einschließlich Qualitätssicherung.

• Lieferbedingungen der Formmassen bezüglich maßhaltigkeitsrelevanter Eigenschaften, insbesondere der Schwindungsschwankungen.

Zur Unterstützung der Reihenzuordnung sind im Anhang D der ISO 20457/DIN 16742 beispielhaft Auswahlkriterien für das Thermoplastspritzgießen aufgeführt. Diese Auswahlkriterien sind programmintern durch einen erweiterten Auswahlalgorithmus berücksichtigt.

## <span id="page-31-0"></span>**Bedienung**

Wir haben für einen Schnelleinstieg in die Bedienung auch ein entsprechendes YouTube-Video veröffentlicht. Den Link zum Video finden Sie auf unserer Internetseite in der Beschreibung zum jeweiligen Software-Produkt.

## <span id="page-31-1"></span>**Erfassung von Maßen**

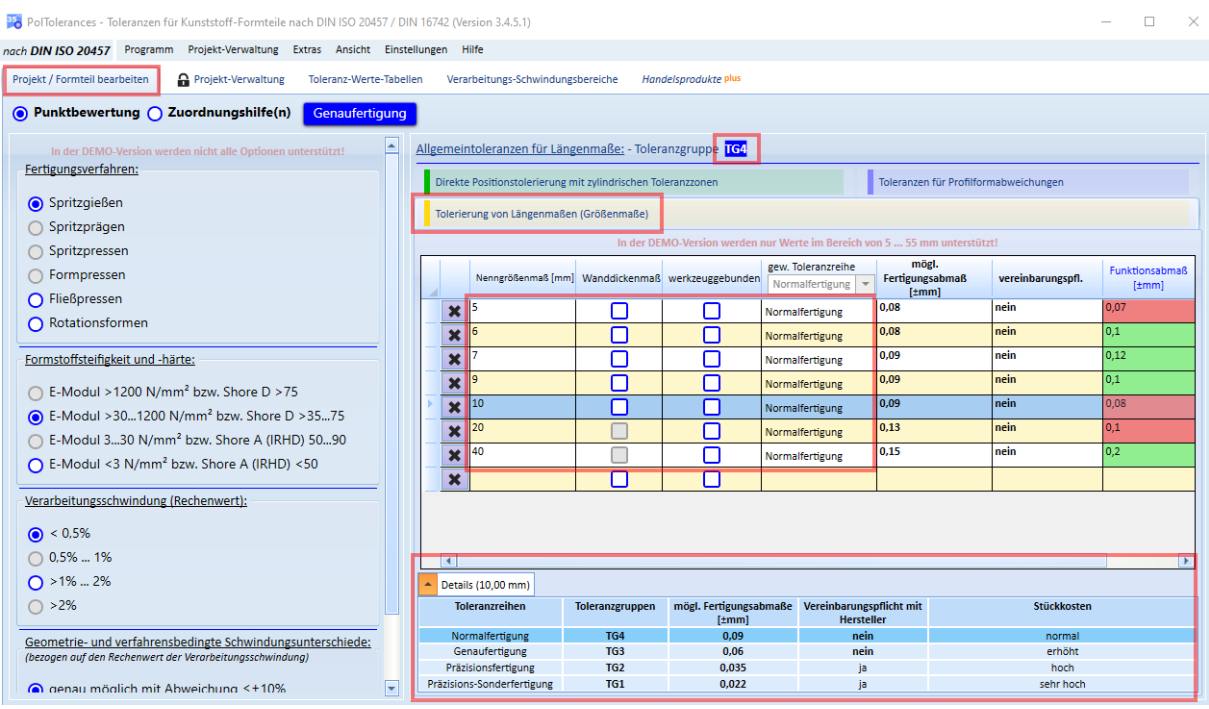

- 1. wählen Sie das entsprechende Register aus (hier: *Tolerierung von Längenmaßen*)
- 2. Geben Sie das entsprechende Maß in der ersten Spalte ein
- 3. Geben Sie ggf. zusätzliche Angaben zum jeweiligen Maß an (hier in den Spalten 2-4)
- 4. die Toleranzreihe kann übergeordnet für alle Maße angegeben werden, indem Sie diese in der Auswahlbox der Spaltenüberschrift auswählen
- 5. sobald auch alle Eingaben/Entscheidungen zur Bewertungs-Methode (*Punktbewertung* bzw. *Zuordnungshilfe(n)*) vorliegen, werden die Ergebnisse pro Maß sofort angezeigt/aktualisiert (hier: in den Spalten *mögl. Funktionsabmaß* und *vereinbarungspflichtig*)
- 6. haben Sie zusätzlich Angaben zur Funktionsabmaßen gemacht, wird das möglich Fertigungsabmaß mit dem Funktionsabmaß verglichen. Ist das erforderliche Funktionsabmaß größer oder gleich dem möglichen Fertigungsabmaß, dann wird die entsprechende Zelle der Tabelle **grün** markiert (ansonsten **rot**).

Wenn Sie einen Eintrag in der Tabelle auswählen, werden Ihnen unterhalb der Tabelle weitere Details zu diesem Maß angezeigt.

*Beachten Sie bitte, dass in der DEMO-Version nur Maße in einem eingeschränkten Werte-Bereich eingegeben werden können.*

## <span id="page-32-0"></span>**Projektverwaltung**

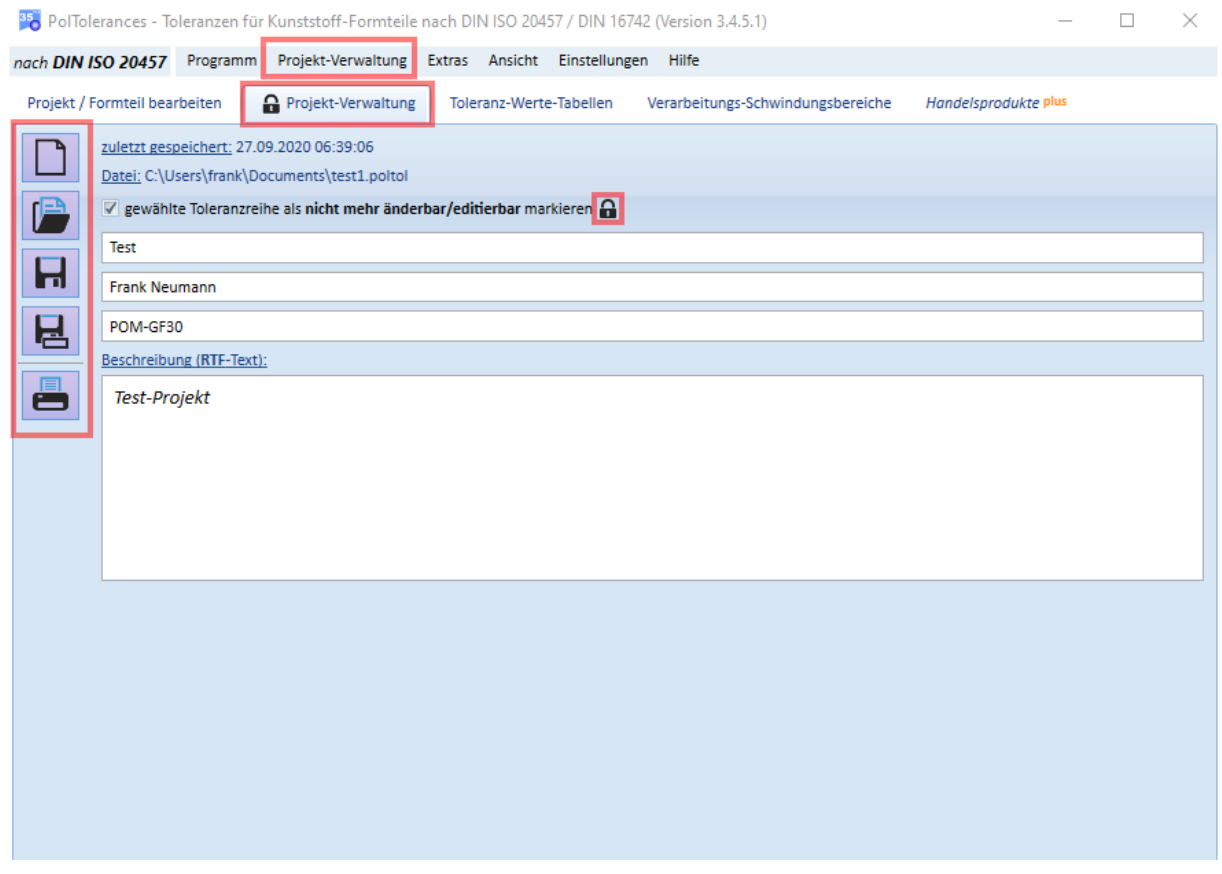

- alle Eingaben und Entscheidungen können Sie in einzelnen Projekt-Dateien verwalten.
- In der Regel betrachtet eine Projektdatei ein einzelnes zu tolerierendes Formteil

Folgende Funktionen stehen zur Auswahl und können über die gezeigten Schalter bzw. die entsprechenden Menüpunkte aufgerufen werden:

- 1. neues Projekt anlegen. Ihre bisherige Daten gehen verloren
- 2. ein vorhandenes Projekt laden. Ihre bisherigen Daten gehen verloren.
- 3. die aktuellen Daten speichern. Es muss mindestens eine Projektbezeichnung eingetragen sein, um das Projekt als Datei speichern zu können
- 4. die aktuellen Daten unter einer anderen Datei (Dateinamen) speichern
- 5. die Eingaben und Ergebnisse in einer Druckvorschau anzeigen lassen und ausdrucken

Weiterhin können Sie bestimmte Entscheidungen durch versehentliches Editieren schützen, in dem Sie das entsprechende Häkchen "*gewählte Toleranzreihe als nicht mehr änderbar/editierbar markieren*" setzen. Dieser Editierschutz wird durch ein entsprechendes Symbol zusätzlich hervorgehoben und in der Projektdatei gespeichert.

## <span id="page-33-0"></span>**Toleranzwerte-Tabellen**

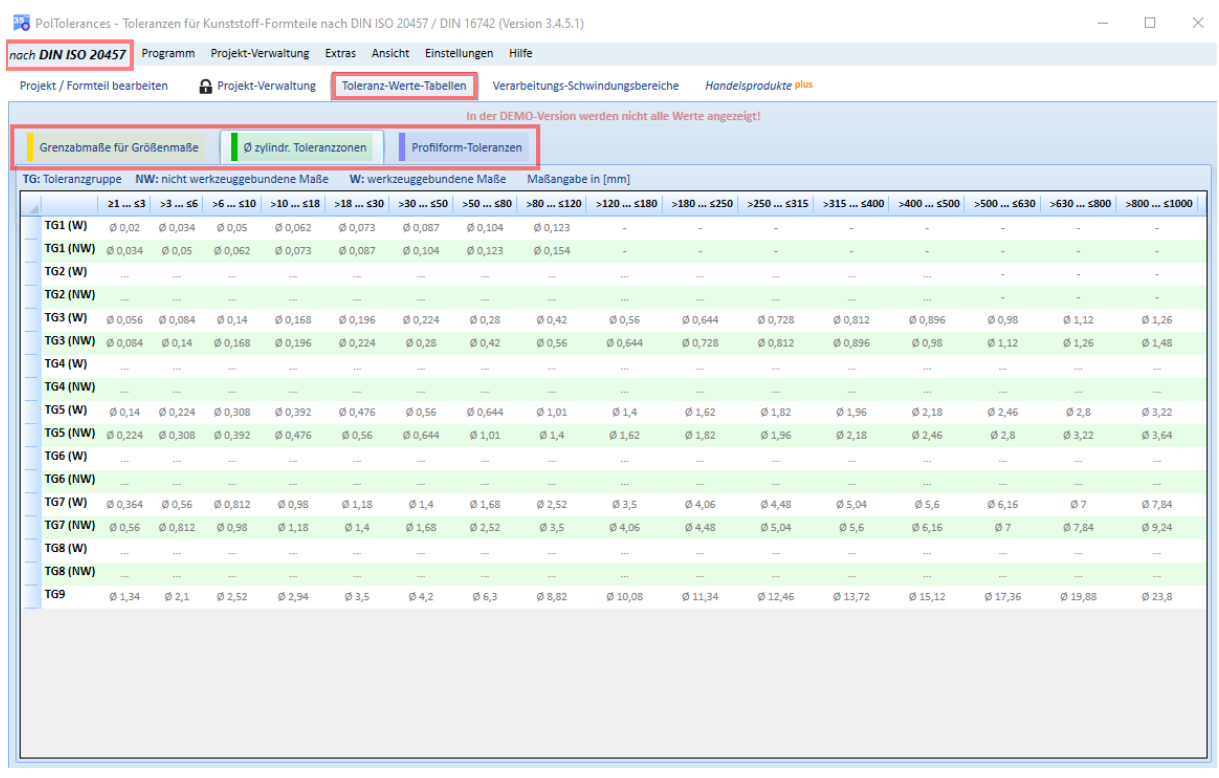

In dieser Ansicht können Sie sich die Toleranzwerte anzeigen lassen, die u.a. zur Berechnung/Bewertung verwendet werden.

Die angezeigten Werte sind abhängig von der gewählten Norm *DIN ISO 20457* bzw. *DIN 16742*.

Beachten Sie, dass in der DEMO-Version nicht alle Werte angezeigt werden.

## <span id="page-34-0"></span>**Ermittlung der realisierbaren Toleranzreihe**

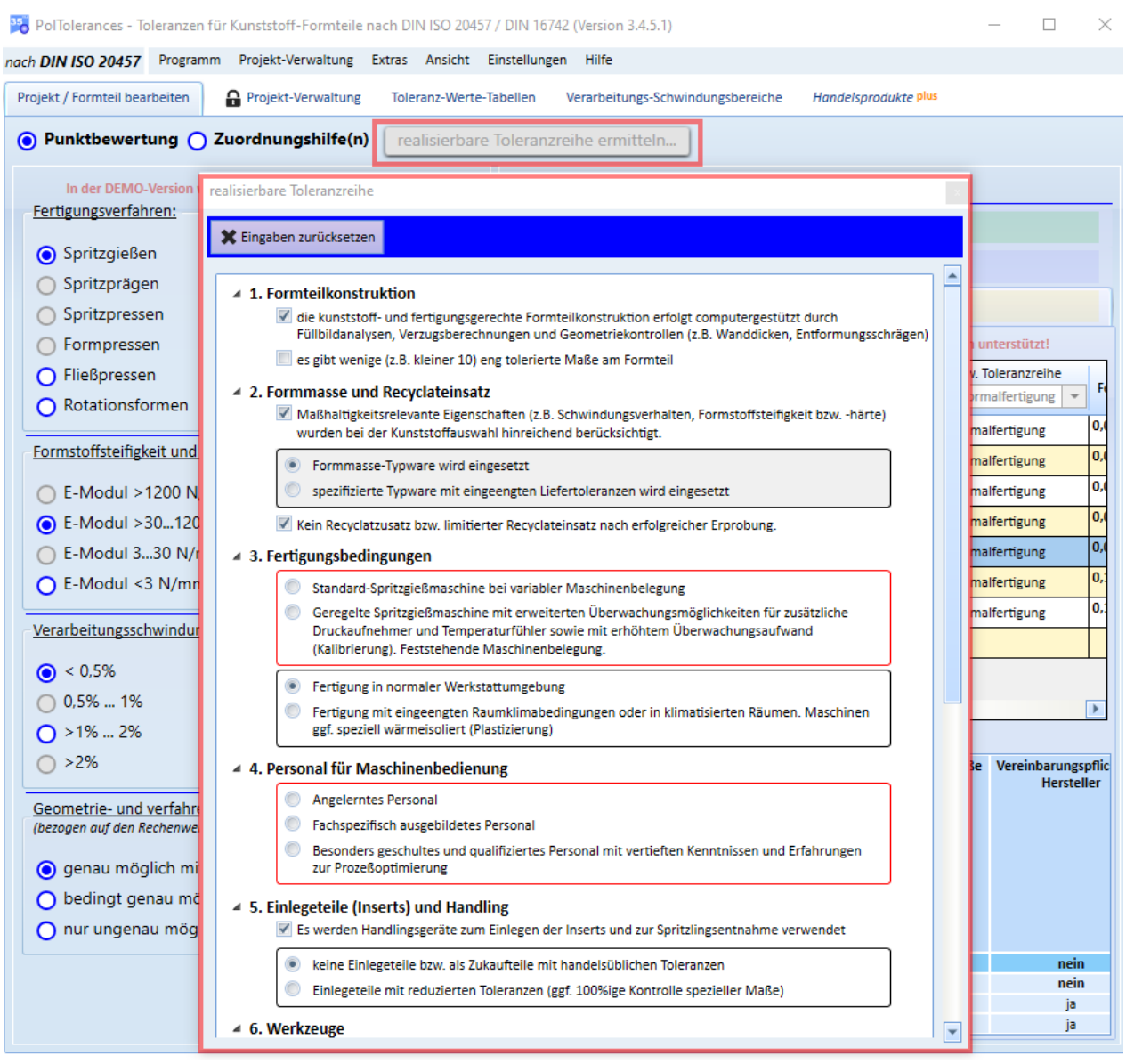

Wir haben zusätzlich eine Funktion vorgesehen, mit der Sie die realisierbare Toleranzreihe ermitteln können.

Im Hauptfenster finden Sie den Schalter [*realisierbare Toleranzreihe ermitteln*]. Wenn Sie diesen klicken wird ein weitere Fenster geöffnet.

Wenn Sie hier zu jedem Aspekt eine entsprechende Entscheidung/Auswahl getroffen haben, wird das Ergebnis oben (rechts neben dem Schalter [*Eingaben zurücksetzen*]) angezeigt. Sie können zu jeder Zeit die getroffenen Eingaben korrigieren. Alle hier getroffenen Eingaben/Entscheidungen werden auch im Druckprotokoll mit ausgegeben.

Noch offene Entscheidungen werden rot umrandet dargestellt.

## <span id="page-35-0"></span>**Verarbeitungs-Schwindungsbereiche**

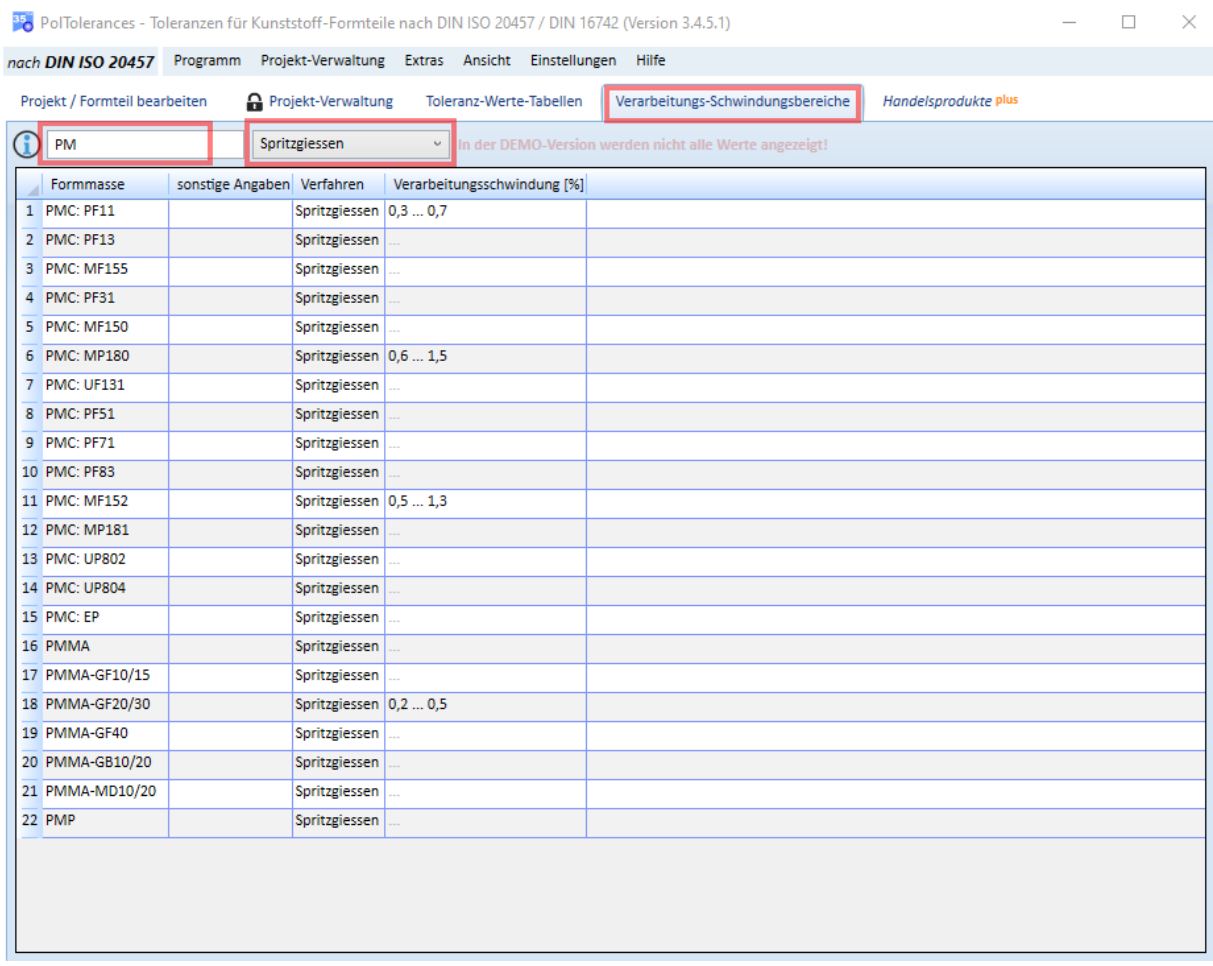

Informationen zur Verarbeitungs-Schwindung der Kunststoffe/Formmassen sind wichtig für die Beurteilung und damit für die Ermittlung von Toleranzwerten bzw. möglichen Fertigungsabmaßen.

In der Datenbank sind derzeit ca. **430 Verarbeitungs-Schwindungs-Bereiche** für unterschiedliche Kunststoffe/Formmassen und für die Fertigungsverfahren

- o Spritzgießen
- o Spritzpressen
- o Formpressen
- o Fließpressen

enthalten.

Über die obere Textbox bzw. die Auswahlbox kann nach Formmassen und/oder Fertigungsverfahren gefiltert werden.

Beachten Sie, dass in der DEMO-Version nicht alle Werte angezeigt werden.

#### <span id="page-35-1"></span>**Realisierbarkeit erforderlicher Funktionsabmaße**

Die Software enthält Funktionen, um zu bestimmen, unter welchen Bedingungen ein bestimmtes Funktions-Abmaß realisierbar ist.

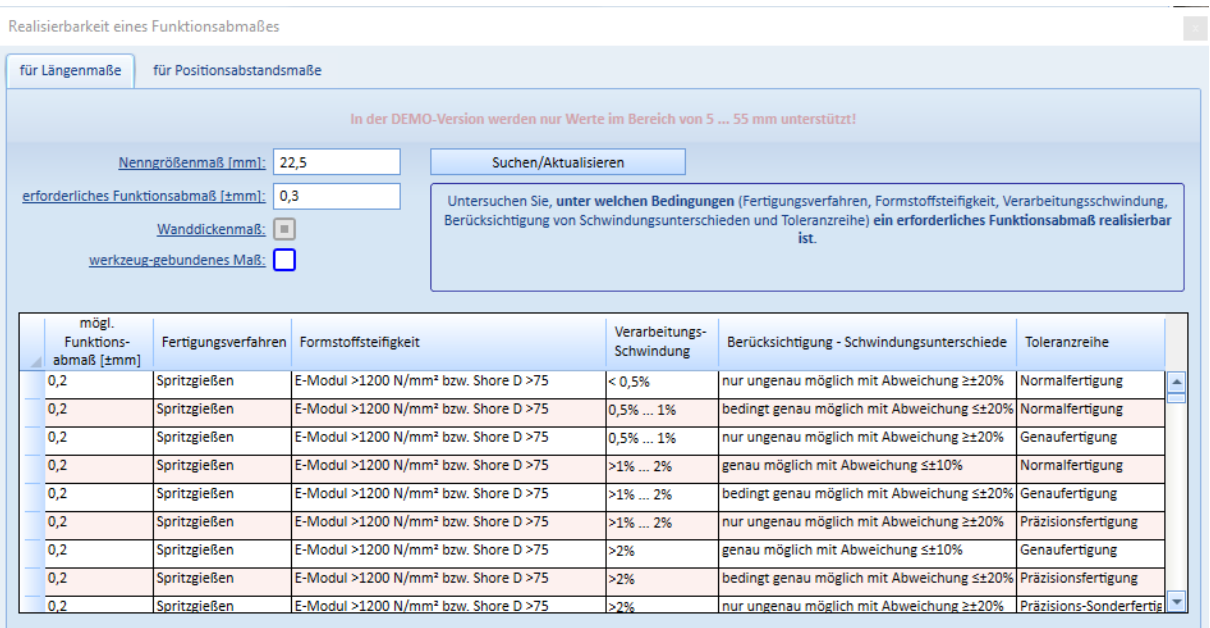

- Rufen Sie dazu im Menü "*Extras*" den entsprechenden Menüpunkt auf.
- Anschließend öffnet sich ein Fenster, indem Sie das Nenngrößenmaß und das erforderliche Funktions-Abmaß eingeben. Weiterhin müssen Sie Entscheidungen zum Wanddickenmaß und, ob es sich um ein werkzeuggebundenes oder nicht-werkzeuggebundes Maß handelt, treffen.
- Sobald alle Eingaben vollständig sind, können Sie über den Schalter [Suchen/Aktualisieren] die Funktion starten. Werden Ergebnisse gefunden, die kleiner oder gleich dem erforderlichen Funktionsabmaß sind, wird dies in der Liste (unterhalb der Eingabe) angezeigt.
- Die Liste ist über die einzelnen Spalten sortierbar.

## <span id="page-36-0"></span>**Import von Maßen/Daten**

Sie können Daten aus einer CSV-Datei importieren. Dazu sind folgende Voraussetzungen erforderlich bzw. die CSV-Datei muss folgender Spezifikation entsprechen.

- 1. Die Spalten der CSV-Datei müssen durch ein Semikolon voneinander getrennt sein.
- 2. Als Dezimaltrennzeichen für Zahlenangaben muss das Komma verwendet werden.
- 3. Es **muss** eine Spalte in der CSV-Datei existieren, in der die Tolerierungsart angegeben ist. Folgende **Begriffe** sind **zulässig**, um die jeweilige Tolerierungsart zu definieren:
	- Tolerierung von Längenmaßen (**LaengenmaszTol** oder **Dimension** oder **Radius** oder oder **Parallelism**)
	- Toleranzen für Profilformabweichungen Flächenformtoleranz (**ProfilFormabweichungFlaeche** oder **Flatness** oder **Surface Profile**)
	- Toleranzen für Profilformabweichungen Linienformtoleranz (**ProfilFormabweichungLinie** oder **Line Profile**)
	- Direkte Positionstolerierung mit zylindrischen Toleranzzonen (**PositionsTol** oder **True Position**)
- 1. Es **muss** ein Spalte in der CSV-Datei existieren, in der das zu tolerierende Maß angegeben ist
- 2. Es kann optional ein symmetrisches Funktionsabmaß in einer Spalte enthalten

sein. Wollen Sie, dass automatisch asymmetrische Funktionsabmaße in ein entsprechendes Nennmaß mit entsprechend symmetrischem Funktionsabmaß umgerechnet werden soll, muss in der CSV-Datei sowohl ein Spalte für das untere und obere Funktionsabmaß enthalten sein.

3. Es kann optional eine Spalte in der CSV-Datei enthalten sein, in der ein beliebiger Text zum jeweiligen Maß enthalten ist, der dann als Bemerkung übernommen wird.

Eine entsprechende CSV-Datei zum Testen des Importes finden Sie auf unserer Internetseite im [Software-Download-Bereich.](http://www.makrolar.eu/Downloads/Data/TestImportCsv.csv)

# **Bedienung**

1. Über das Menü "*Daten*" und den Menüpunkt "*Import von Maßen (CSV-Datei)...*" gelangen Sie zum nachfolgenden Import-Dialog.

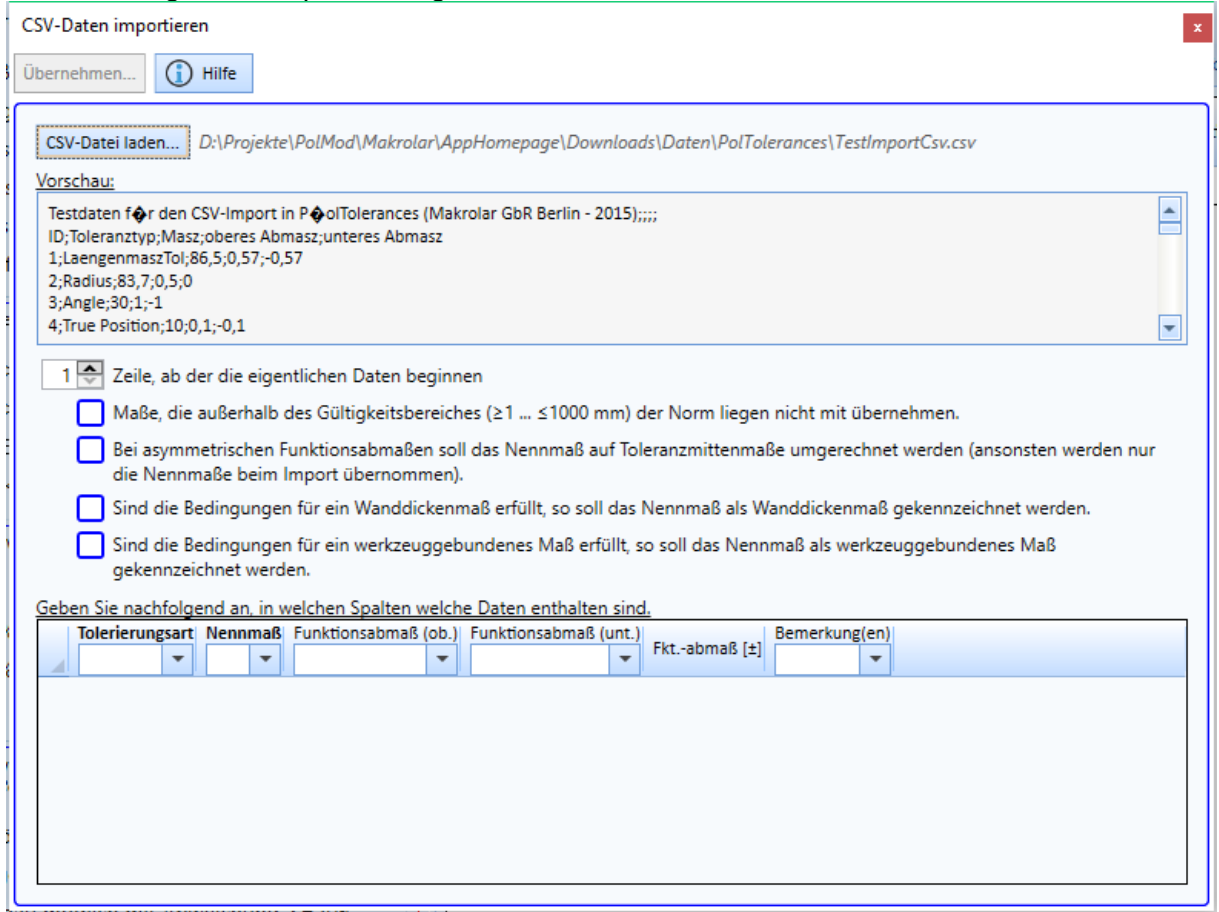

- 2. hier wählen Sie (oben links) die CSV-Datei aus. Der Inhalt wird dann als Text unmittelbar darunter in einer einfachen Vorschau angezeigt
- 3. Geben Sie an, ab welcher Zeile die eigentlichen Daten beginnen. Die Vorschau wird darauf hin automatisch angepasst.
- 4. Geben Sie an, ob die Maße, die außerhalb des Gültigkeitsbereiches der Norm liegen, ignoriert werden sollen
- 5. Wenn die CSV-Datei Funktionsabmaße enthält, können diese für einen Vergleich mit übernommen werden. Laut Norm werden jedoch nur symmetrische Abmaße berücksichtigt. Sie können angeben, ob asymmetrische Abmaße in symmetrische Abmaße umgerechnet werden sollen. Das Nennmaß wird dadurch ebenfalls verändert und dieses dann übernommen.
- 6. Geben Sie an, ob das Maß als Wanddickenmaß gekennzeichnet werden soll (wenn die Bedingungen laut DIN hierfür gegeben sind)
- 7. Geben Sie an, ob das Maß als werkzeuggebundenes Maß gekennzeichnet werden soll (wenn

die Bedingungen laut DIN hierfür gegeben sind)

8. Zuletzt müssen Sie nun die Spalten (Nummer) in Ihrer CSV-Datei den Spalten in der Tabelle zuordnen. Die Tolerierungsart und das Nennmaß **müssen** in jedem Fall angegeben werden. Sobald Tolerierungsart und Nennmaß angegeben sind, wird die Tabelle entsprechend gefüllt/aktualisiert.

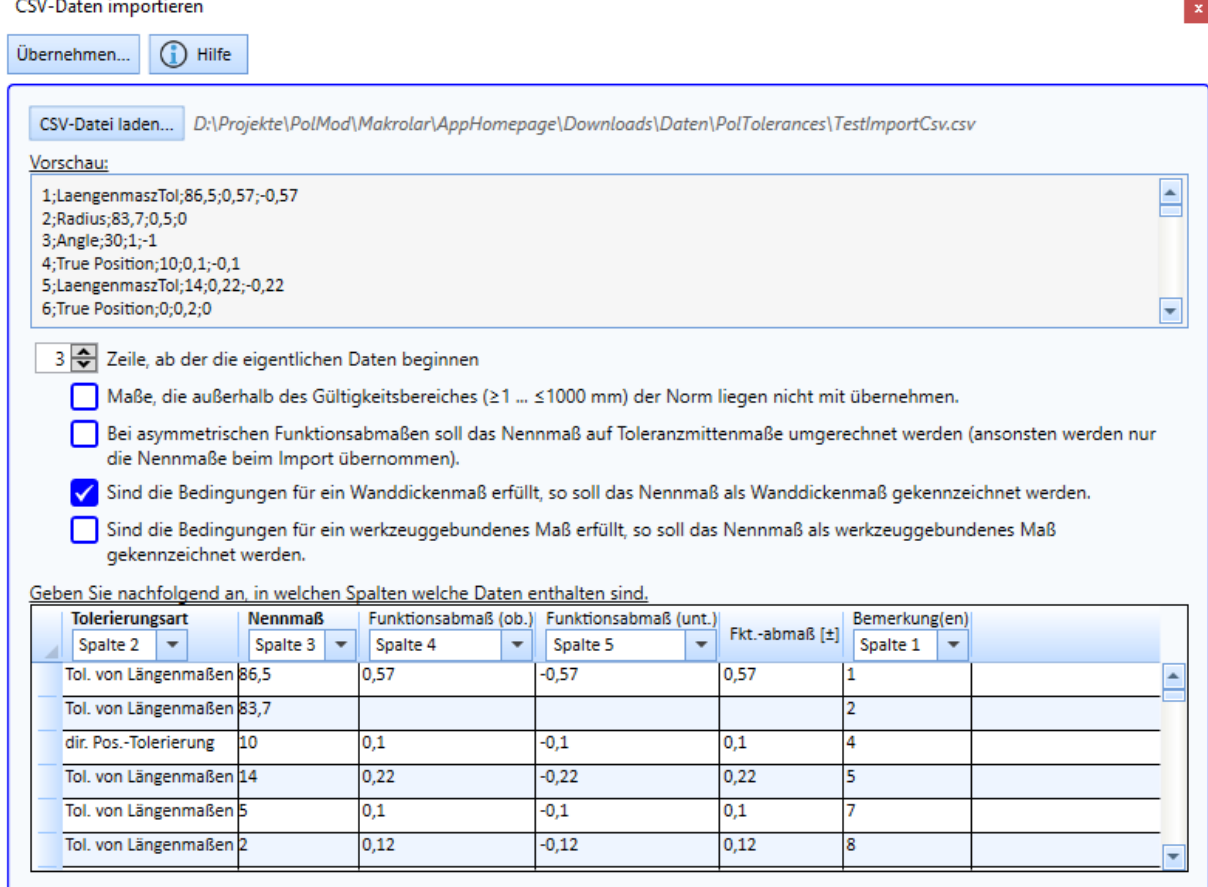

- 9. Haben Sie Umrechnung asymmetrischer Funktionsabmaße gewählt, wird das veränderte Nennmaß unter dem Originalmaß zusätzlich angezeigt.
- 10. Sobald alle notwendigen Eingaben vorhanden sind, können die Daten (durch Klick auf den Schalter [Übernehmen]) importiert werden.
- 11. Anschließend werden alle Informationen in diesem Fenster gelöscht und es erscheint eine entsprechende Meldung.